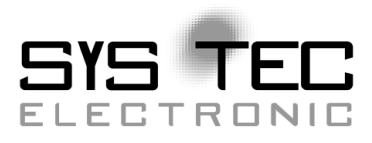

# **SO-1059 SRDO Add-on module**

## **CANopen Source Code Add-on for CiA 304 Safety Framework**

# **Software Manual**

### **L-1077e\_08 Edition September 2015**

SYS TEC electronic GmbH Am Windrad 2 08468 Heinsdorfergrund Germany Telefon: +49 3765 38600-0 Fax: +49 3765 38600-4100 Web: www.systec-electronic.com Mail: [info@systec-electronic.com](mailto:info@systec-electronic.com)

System House for Distributed Automation

### **Status/Changes**

#### Status: released

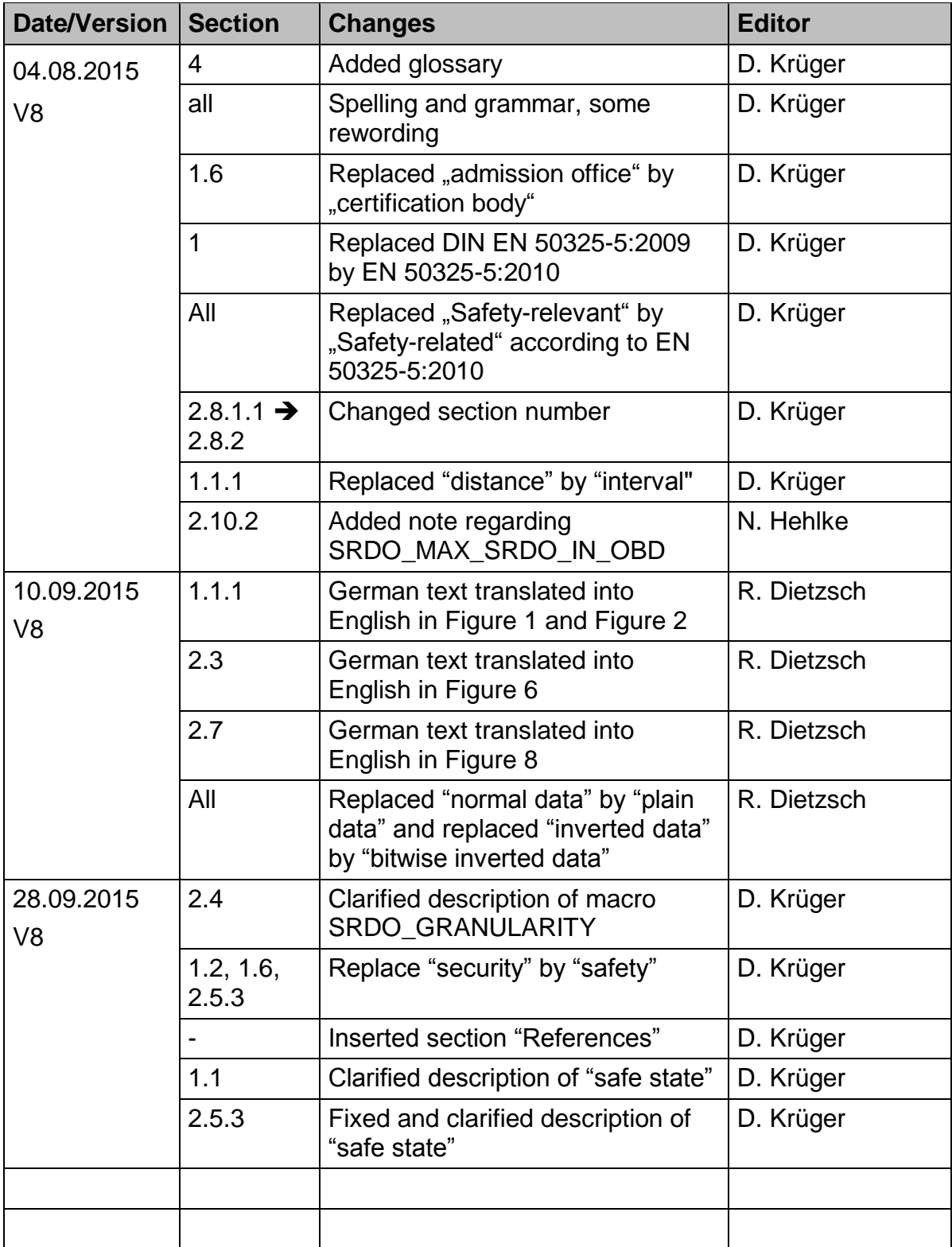

This manual includes descriptions for copyrighted products that are not explicitly indicated as such. The absence of the trademark  $(\circ)$  symbol does not infer that a product is not protected. Additionally, registered patents and trademarks are similarly not expressly indicated in this manual.

The information in this document has been carefully checked and is believed to be entirely reliable. However, SYS TEC electronic GmbH assumes no responsibility for any inaccuracies. SYS TEC electronic GmbH neither guarantees nor accepts any liability whatsoever for consequential damages resulting from the use of this manual or its associated product. SYS TEC electronic GmbH reserves the right to alter the information contained herein without prior notification and does not accept responsibility for any damages which might result.

Additionally, SYS TEC electronic GmbH neither guarantees nor assumes any liability for damages arising from the improper usage or improper installation of the hardware or software. SYS TEC electronic GmbH further reserves the right to alter the layout and/or design of the hardware without prior notification and accepts no liability for doing so.

 Copyright 2015 SYS TEC electronic GmbH. All rights – including those of translation, reprint, broadcast, photomechanical or similar reproduction and storage or processing in computer systems, in whole or in part – are reserved. No reproduction may occur without the express written consent from SYS TEC electronic GmbH.

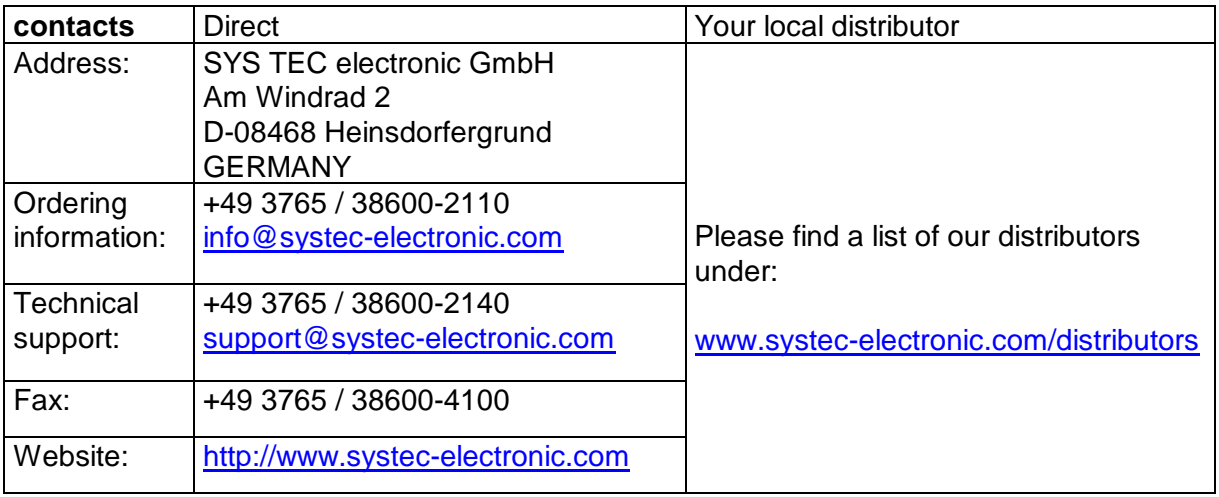

8<sup>th</sup> Edition September 2015

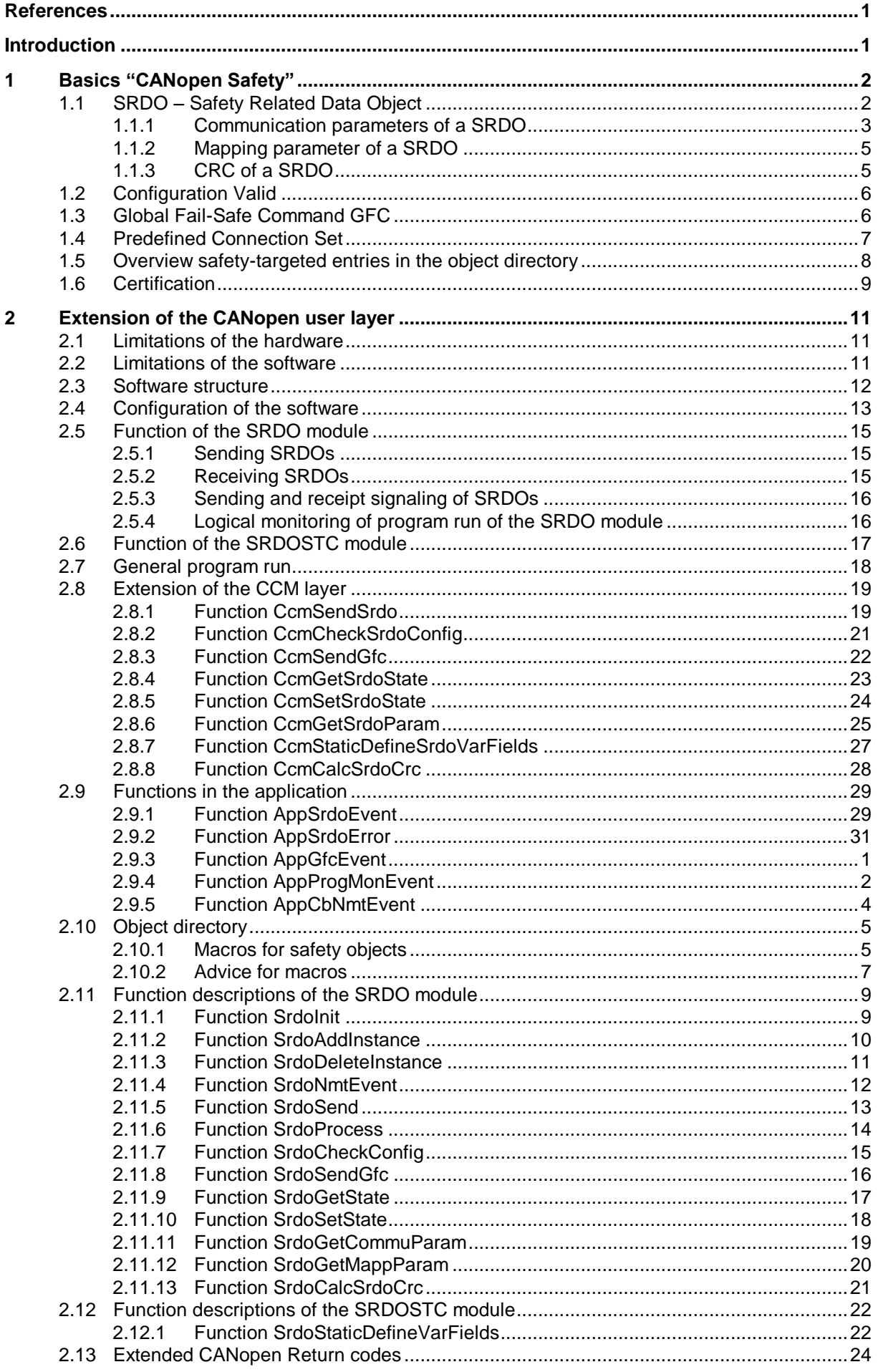

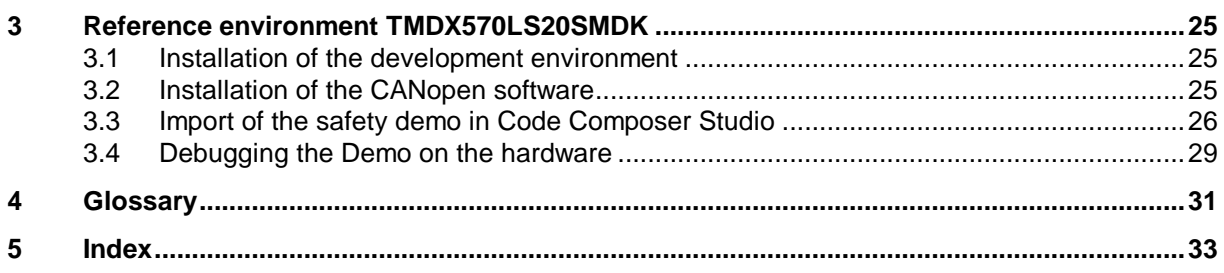

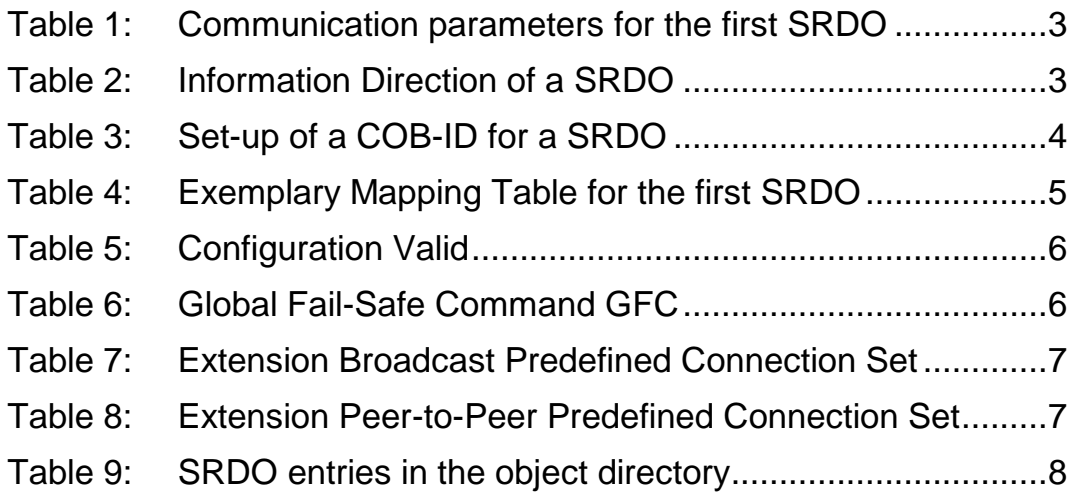

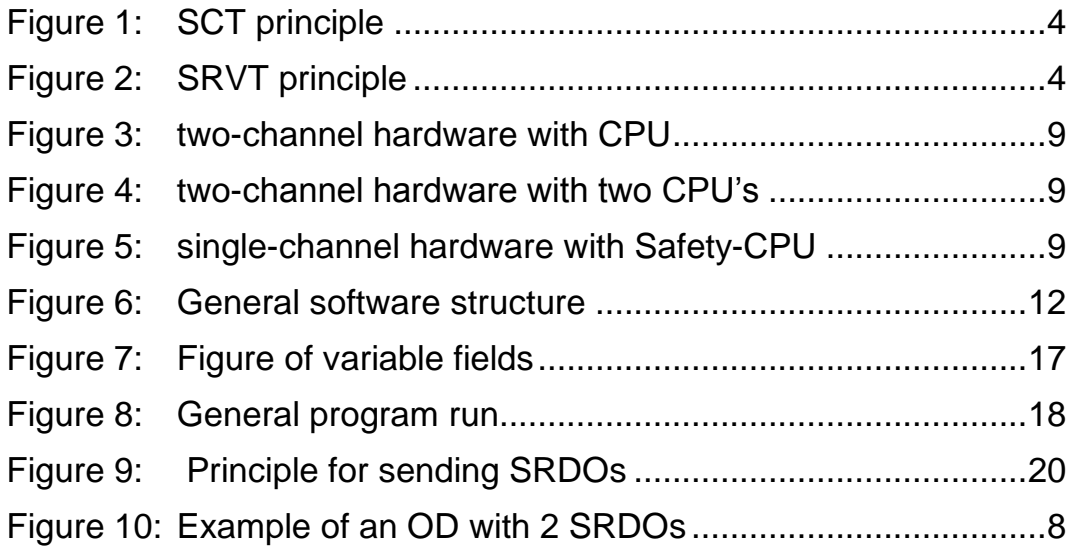

### <span id="page-6-0"></span>**References**

- **/1/** EN 50325-5:2010: Industrial communications subsystem based on ISO 11898 (CAN) for controller-device interfaces – Part 5: Functional safety communication based on EN 50325-4
- **/2/** CANopen User Manual, Software Manual, L-1020, SYS TEC electronic GmbH
- **/3/** CANopen Object Dictionary, Software Manual, L-1024, SYS TEC electronic GmbH
- **/4/** CAN Driver, Software Manual, L-1023, SYS TEC electronic GmbH

### <span id="page-6-1"></span>**Introduction**

This manual is an extension of the "CANopen User Manual L-1020" and describes the application layer of the SRDO module.

Section [1](#page-7-0) provides some basic terms of the Safety Framework.

Section [2](#page-16-0) explains the implementation and describes the user functions, user interfaces and data structures.

### <span id="page-7-0"></span>**1 Basics "CANopen Safety"**

The CiA Draft Standard Proposal 304 "CANopen Framework for Safety-Relevant Communication" defines the CANopen Protocol extensions for the integration of safety-related devices in CANopen networks. The protocol allows for using safetytargeted devices and non-safety-targeted devices in one CANopen network. Safety functions are realized via specific communication objects, the SRDOs (safety related data objects).

With the CANopen Safety Protocol it is possible to directly connect safety-targeted sensors and actuators. A safety-targeted control (e.g. PLC, safety monitor) is not needed. This enables the realization of logically comparable safety chains as in usual wired technology (e.g. the emergency power-off switch directly affects the safety relay).

<span id="page-7-1"></span>The CiA-304 standard is superseded by EN 50325-5:2010.

### **1.1 SRDO – Safety Related Data Object**

The SRDO communication follows the producer/consumer principle. This means that there is a SRDO producer and one or several SRDO consumers.

A SRDO consists of two CAN telegrams. The following rules apply to the generation of a SRDO:

- 1. The CAN identifier of the two CAN telegrams differ at least in two bit locations. The CAN identifier of the CAN telegram with plain data is always odd-numbered. The CAN identifier of the CAN telegram with bitwise inverted data is always the subsequent even value.
- 2. The data oft two CAN telegrams is redundant. But the data of the second CAN telegram is inverted bit by bit.
- 3. A SRDO is transferred periodically whereas the interval between two SRDOs is determined by the SCT (safeguard cycle time).
- 4. The interval between the two CAN telegrams of a SRDO may not exceed the SRVT (safety related object validation time).
- 5. The order of the two CAN telegrams of a SRDO must be maintained. Firstly, the actual data is transferred and secondly, the bitwise inverted data is transferred.

The receiver checks the validity of a SRDO. The time and logical sequence of the CAN telegrams of a SRDO is compared to an expected value. Afterwards, the user data is verified. If errors are detected, the application is in charge of switching the associated safety function to the safe state (e.g. the associated actuator). The safe state is to be defined in dependence from the application by the device manufacturer and/or user.

Features of SRDOs (CAN identifier, SCT, SRVT, mapping) are stored in the object directory and checked for validity by a CRC (16 bit cyclic redundant check).

#### <span id="page-8-0"></span>**1.1.1 Communication parameters of a SRDO**

The communication parameters of a SRDO define the transmission features and the COB-IDs of a SRDO.

The communication parameters of a SRDO are entries in the object directory (Index  $0x1301 - 0x1340$ . They can be read and - if allowed - modified via the CAN bus by using service data objects (SDO).

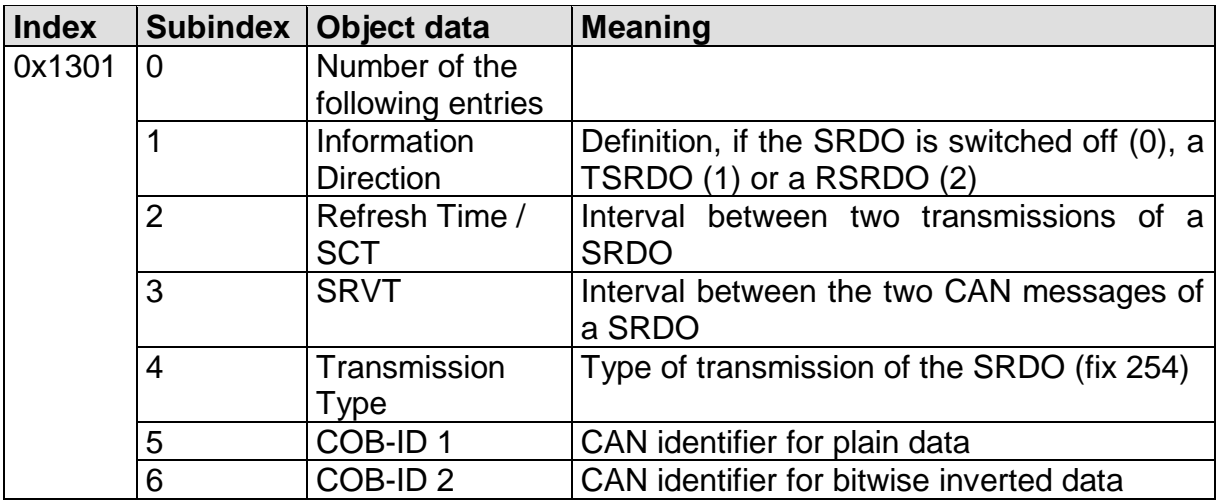

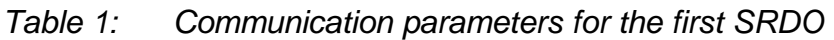

#### **Information Direction (Subindex 1)**

The *Information Direction* is used to determine if the SRDO is switched off or if it is used as send or receive SRDO. The following values are possible:

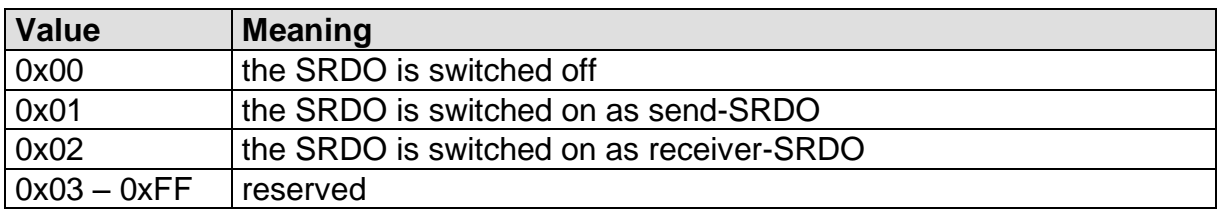

*Table 2: Information Direction of a SRDO*

#### **Refresh Time / SCT (Subindex 2)**

The *Refresh Time / SCT* sets the interval in milliseconds between two transmissions of a SRDO that is the interval between the first CAN messages of a SRDO. For send-SRDOs, the parameter is the interval between two transmissions of the SRDO. For receiver-SRDOs, this is the maximum time allowed between two transmissions of the SRDO for the SRDO to be valid.

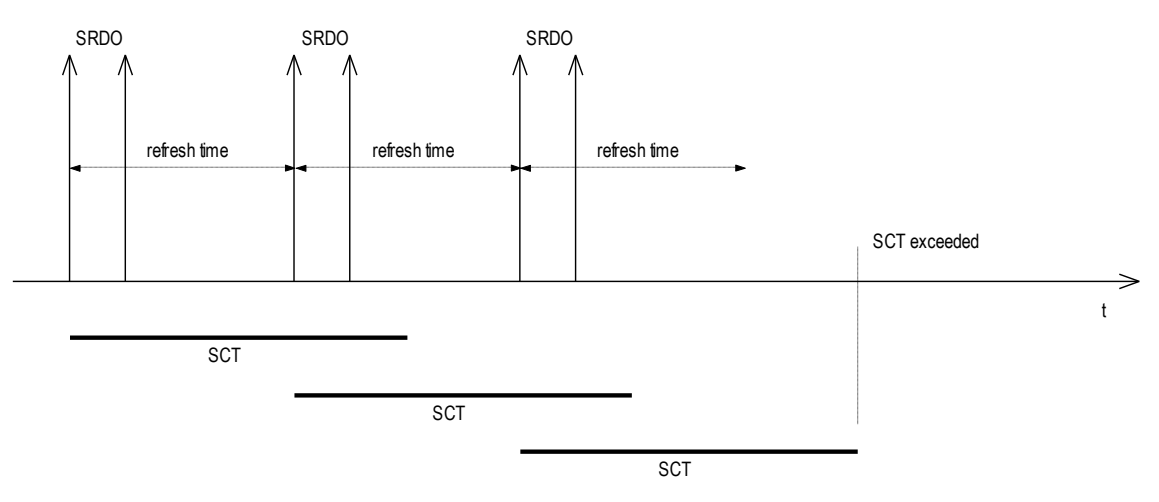

<span id="page-9-0"></span>*Figure 1: SCT principle*

#### **SRVT (Subindex 3)**

The *SRVT* sets the maximum interval between the two CAN messages of a receiver-SRDO which is the time between the message with plain data and the message with bitwise inverted data. Send-SRDOs are directly sent one after another.

The specification is given in milliseconds.

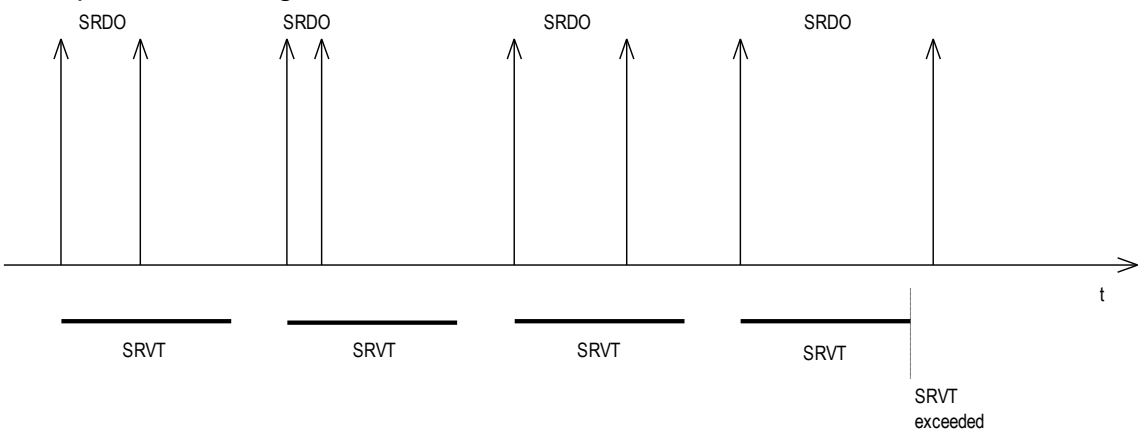

<span id="page-9-1"></span>Figure 2: SRVT principle

#### **Transmission Type (Subindex 4)**

The *Transmission Type* sets the character of a SRDO transmission. Only value 254 is valid. This implies an asynchronous transfer (see CiA DS301).

#### **COB-IDs (CAN identifier, Subindex 5 and 6)**

*COB-IDs 1 and 2* support the identification and definition of the priority of a SRDO for bus accesses. There may only be one sender (producer) for each CAN message, but several receivers (consumers). Values between 0x101 – 0x180 are acceptable. One SRDO always consists of two sequenced COB-Ids whereas COB-ID 1 is uneven and COB-ID 2 is the subsequent ID. Modifying the values is only possible if the SRDO is switched off which means subindex 1 *Information Direction* is set to 0.

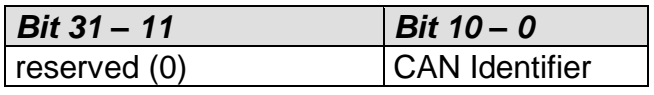

*Table 3: Set-up of a COB-ID for a SRDO*

#### <span id="page-10-0"></span>**1.1.2 Mapping parameter of a SRDO**

Mapping parameters describe the data content of a SRDO. Mapping parameters are entries in the object directory (Index 0x1381 – 0x13C0). One mapping entry is structured such as the mapping of a PDO (see L-1020). But for the SRDO mapping, one entry is always generated for plain data and followed by a corresponding entry for bitwise inverted data.

| <b>Index</b> | Sub-<br>index  | Object data | <b>Meaning</b>                                                         |
|--------------|----------------|-------------|------------------------------------------------------------------------|
| 0x1381       | 0              | 8           | Number of mapped entries                                               |
|              | 1              | 0x20000310  | UNSIGEND16 to Index 0x2000, Subindex3 (plain<br>data)                  |
|              | $\overline{2}$ | 0x21000310  | UNSIGEND16 to Index<br>0x2100.<br>Subindex3<br>(bitwise inverted data) |
|              | 3              | 0x20010108  | UNSIGEND8 to Index 0x2001, Subindex1 (plain<br>data)                   |
|              | 4              | 0x21010108  | UNSIGEND8 to Index 0x2101, Subindex1 (bitwise)<br>inverted data)       |
|              | 5              | 0x20010208  | UNSIGEND8 to Index 0x2001, Subindex2 (plain<br>data)                   |
|              | 6              | 0x21010208  | UNSIGEND8 to Index 0x2101, Subindex2 (bitwise)<br>inverted data)       |
|              | 7              | 0x20020620  | REAL32 to Index 0x2002, Subindex6 (plain data)                         |
|              | 8              | 0x21020620  | REAL32 to Index 0x2102, Subindex6 (bitwise<br>inverted data)           |

*Table 4: Exemplary Mapping Table for the first SRDO*

#### <span id="page-10-1"></span>**1.1.3 CRC of a SRDO**

To check the validity of the parameters of a SRDO, a CRC is calculated via the safety-related data of each SRDO. It is filed to Index 0x13FF in the object directory. The number of the subindex complies with the number of the SRDO. The following parameters go into the CRC:

Communication parameter:

- a) 1 Byte Information Direction
- b) 2 Byte Refresh Time / SCT
- c) 1 Byte SRVT
- d) 4 Byte COB-ID 1
- e) 4 Byte COB-ID 2

Mapping parameter:

- f) 1 Byte Subindex 0
- g1) 1 Byte Subindex
- h1) 4 Byte Mapping data

... g128) 1 Byte Subindex

h128) 4 Byte Mapping data

The following polynom is used:  $G(x) = X^{16} + X^{12} + X^5 + 1$ . The start value for the CRC is 0x0000.

### <span id="page-11-0"></span>**1.2 Configuration Valid**

To make an entire SRDO configuration valid, a flag must be set to Index 0x13FE in the object dictionary. This flag is automatically set to an invalid configuration for every write access that is done to a safety-related SRDO parameter. After completing the configuration, this flag must be set to a valid configuration.

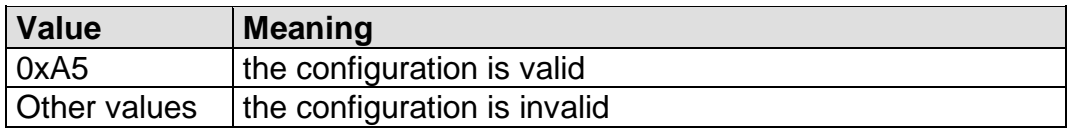

*Table 5: Configuration Valid*

General procedure of a configuration:

- 1.) Writing all safety-related parameters and the checksums
- 2.) Reading back all safety-related parameters and the checksums and comparison with the written parameters
- 3.) Setting the configuration to valid

This flag must be checked periodically by the application in the safety cycle time. As long as this flag is not valid, the safe state must not be left.

### <span id="page-11-1"></span>**1.3 Global Fail-Safe Command GFC**

To increase the response time in safety-targeted systems, a GFC is defined that consists of a high-priority CAN telegram (CAN identifier 1). The GFC does not contain data and can be used by all participants. Afterwards, the initiating participant must send the corresponding SRDO.

The usage of GFC is optional. It is event-triggered and not safety-related, because there is no time monitoring.

For the GFC, the entry Global Fail-Safe Command parameter to Index 0x1300 is included in the object directory. The following values are possible:

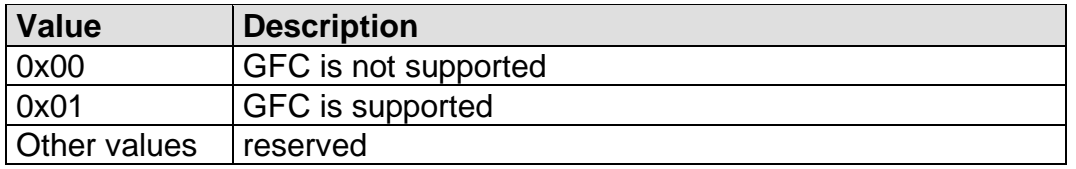

*Table 6: Global Fail-Safe Command GFC*

### <span id="page-12-0"></span>**1.4 Predefined Connection Set**

For the SRDO, the Predefined Connection Set of CiA DS301 is extended as follows:

Broadcast objects:

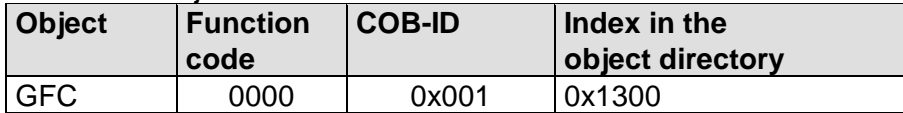

*Table 7: Extension Broadcast Predefined Connection Set*

Peer-to-Peer Objects:

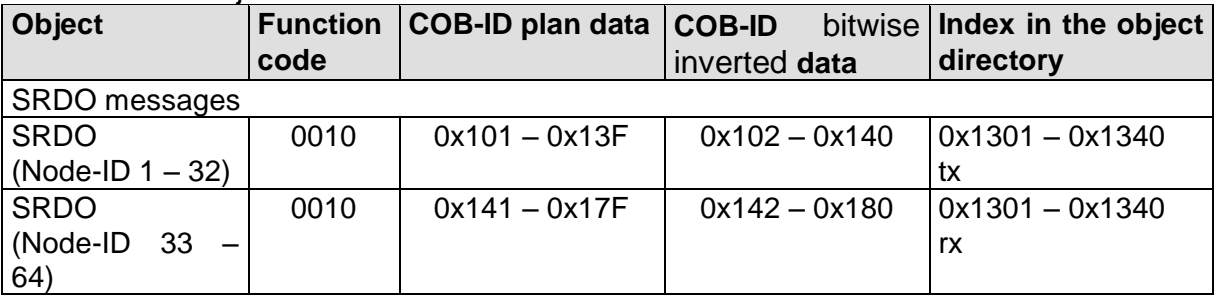

*Table 8: Extension Peer-to-Peer Predefined Connection Set*

### <span id="page-13-0"></span>**1.5 Overview safety-targeted entries in the object directory**

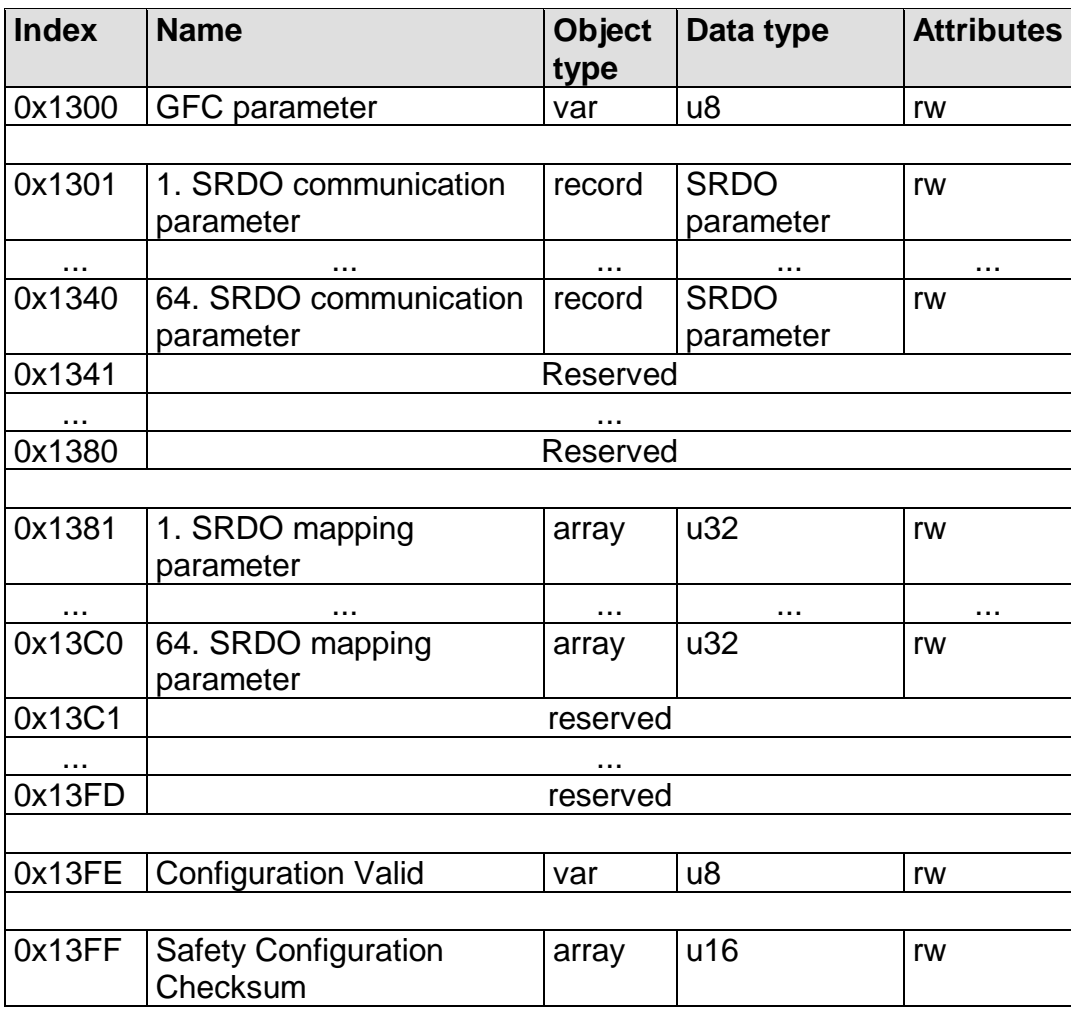

*Table 9: SRDO entries in the object directory*

### <span id="page-14-0"></span>**1.6 Certification**

The software package SO 1059 is an expansion pack for the CANopen Source Code SO 877. It cannot be certified as a single unit. The certification requires a selfcontained unit with all the necessary software components. Therefore, the manufacturer of the device is always responsible for the certification.

The necessities for certification depend on the safety integrity level, which shall be achieved. SIL<sup>1</sup>3 for example has higher necessary requirements than SIL2.

For SIL3 certification, the hardware needs to be designed with two channels (*see [Figure](#page-14-1) 3* and *[Figure](#page-14-2) 4*). Lower requirements can be built with a single-channel (see *[Figure](#page-14-3) 5*). For this purpose, the use of a Safety-CPU (e.g. TMS570LS by Texas Instruments) is recommended.

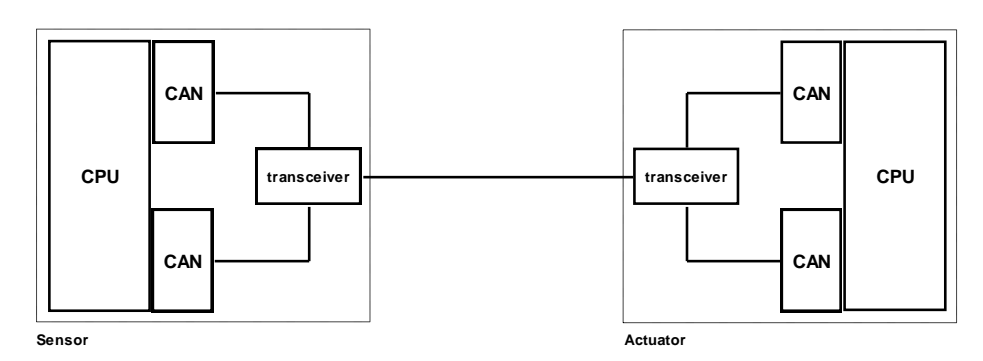

<span id="page-14-1"></span>*Figure 3: two-channel hardware with CPU*

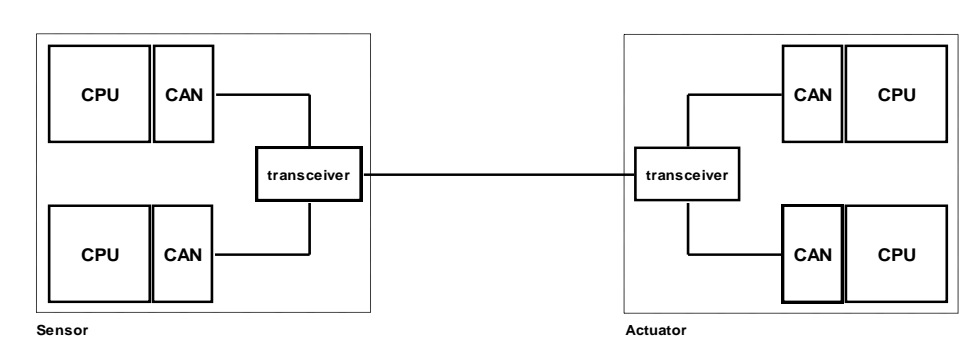

<span id="page-14-2"></span>*Figure 4: two-channel hardware with two CPU's*

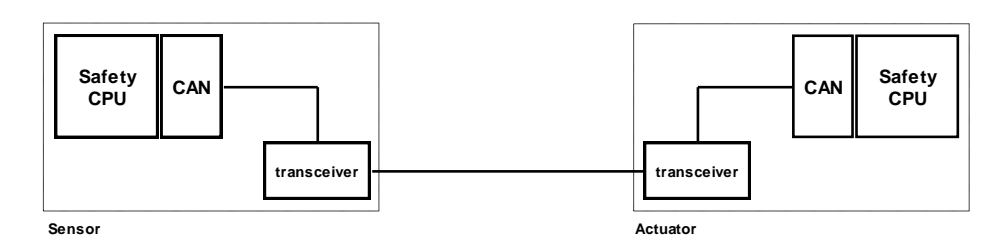

<span id="page-14-3"></span>*Figure 5: single-channel hardware with Safety-CPU*

l <sup>1</sup> SIL Safety Integrity Level

Furthermore, the implementation of additional safety checks in the software is recommended. These are listed below:

- Repeated calculation of a CRC on the program memory
- Repeated testing of the RAM used
- Use of Watchdog
- Evaluation of exceptions that can occur due to programming errors (e. g. accesses to protected memory, accesses to unaligned addresses, etc.)

The extension package SO-1059 already provides the following options for safety tests in the software:

- Calculating CRC over SRDO configuration
- Sending of SRDOs over two CAN messages with the plain and bitwise inverted data
- Monitoring the Safety Cycle Time SCT and Safety Related Validation Time SRVT as well as the bitwise inverted data for received SRDOs

If an error occurs, the software must always go into a safe mode for the switching outputs, so that no living beings can be injured or other machines destroyed.

It is recommended to coordinate the structure of the hardware with the certification body before starting with the implementation.

### <span id="page-16-0"></span>**2 Extension of the CANopen user layer**

This section explains the extension of the *SYS TEC* CANopen Stack user layer described in L-1020. Moreover, it provides details about the data structures and API functions of the *SYS TEC electronic GmbH*-specific implementation of the CANopen standard CiA DS 304 - in the following called SRDO module.

The description contains the syntax of the functions, the parameter, the return value and explanations about the usage.

Section [2.13](#page-61-0) explains the meaning of the return codes and the supported abort codes.

### <span id="page-16-1"></span>**2.1 Limitations of the hardware**

The usage of the SRDO module requires a CAN controller for which the chronological sequence of CAN messages on the CAN bus can be determined.

Currently, the SRDO module is adjusted to the SJA1000 CAN controller of the company Phillips. More CAN controllers will follow.

The number of high-prioritized buffer entries of the CAN controller in file obdcfg.h must be set to the minimum number of receive- and send-SRDO.

### <span id="page-16-2"></span>**2.2 Limitations of the software**

The SRDO module can only be operated with a particular configuration of the CAN driver. To do this, please put in the file copcfg.h the following defines to the following values:

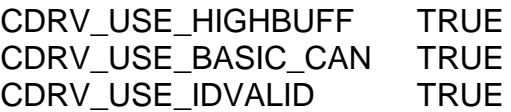

The number of high-priority buffer entries of the CAN controller in the file obdcfg.h is set at least to the number of receive and send SRDOs. To ensure safety you can increase this number.

The OD-Builder (up to version V1.19 of the date of this notice) can not be used to create object directory with SRDOs because the index objects between 0x1300 and 0x13FF use special macros not support by this version of the OD-Builder.

If the number of SRDOs needs to be increased copy the corresponding objects in the file obdict.h and adjust the object index resp. the subindex (see also chapter [2.10.1](#page-42-1) and [2.10.2\)](#page-44-0). If other objects needs to be extended or added you can create them in a temporary directory with the OD-Builder and copy&paste them to the actual file objdict.h.

### <span id="page-17-1"></span>**2.3 Software structure**

The SRDO module is integrated in the stack in parallel to the existing modules such as PDO or SDO.

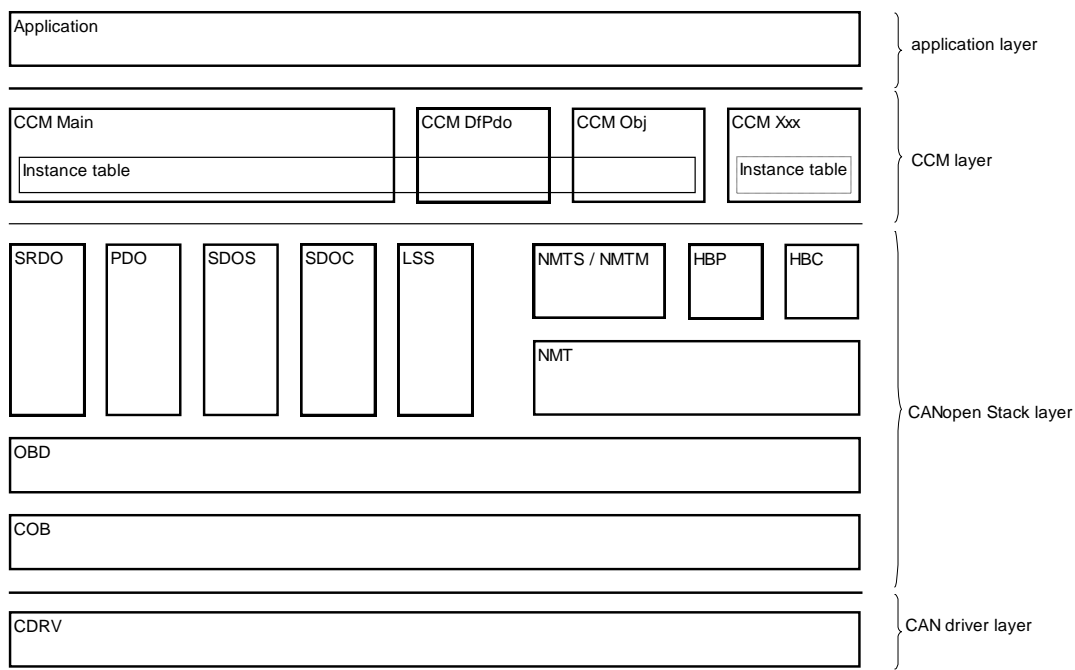

<span id="page-17-0"></span>*Figure 6: General software structure*

The implementation contains two different SRDO modules:

- SRDO.C This module contains the services to define and transmit SRDOs.
- SRDOSTC.C This module provides the same services as SRDO.C, but it concerns the realization of static SRDO mapping.
- CCMSRDO.C User interface of the SRDO module

### <span id="page-18-0"></span>**2.4 Configuration of the software**

The software configuration is the same as in the standard CANopen stack also with the copcfg.h file. For SRDOs there are a few defines that are explained below. Lack of these defines in the file copcfg.h activate their default settings.

#### **SRDO\_USE\_STATIC\_MAPPING:**

Value range: FALSE, TRUE Default: FALSE Meaning: If TRUE static mapping is used instead of dynamic mapping of the SRDOs. The mapping then cannot be changed neither via SDO nor by the application during the runtime. Instead of SRDO.C SRDOSTC.C file must be used.

#### **SRDO\_USE\_DUMMY\_MAPPING:**

Value range: FALSE, TRUE

Default: FALSE

Meaning: When using the dynamic SRDO mapping dummy objects can be mapped if this macro is defined to TRUE. This allows for Receive-SRDOs not having to implement any variable in the OD, if these variables are not important for a CANopen node.

#### **SRDO\_GRANULARITY:**

Value range: 8, 16, 32, 64

Default: 8

Meaning: This define determines the smallest resolution in bits of the application objects mapped to an SRDO. The value 8 means that the smallest data size of an application object is 8 bit. Hence, up to eight application objects containing the plain data and eight application objects containing the bitwise inverted data may be mapped to an SRDO. The value 16 means that the smallest data size of an application object is 16 bit. Hence, half the number of application objects may be mapped to an SRDO: up to four application objects containing the plain data and four application objects containing the bitwise inverted data.

#### **SRDO\_ALLOW\_GAPS\_IN\_OD:**

Value range: FALSE, TRUE

Default: FALSE

Meaning: This define is used to optimize the code requirements in SRDO module. If the SRDOs in the object directory sequentially implemented without gaps, then this define can be left to FALSE. In this case, the SRDOs for the checks are referenced more quickly. Are there some SRDOs missed in the object directory (e. g. only SRDO2 with communication index 0x1301 is going to be implemented but SRDO1 with index 0x1301 is missing – or SRDO1 and SRDO3 is going to be implemented, but SRDO2 is missing) then this define must be set to TRUE. In this case, the SRDOs are referenced by a search algorithm from which a higher runtime of the software results. See also chapter [2.10.2.](#page-44-0)

#### **SRDO\_USE\_GFC:**

Value range: FALSE, TRUE

Default: FALSE

Meaning: If the GFC message is not needed in a project, then the API functions CcmSendGfc () and SrdoSendGfc () and the object 0x1300 can be omitted for reasons of optimization. In this case, the Define SRDO USE GFC must be set to FALSE.

#### **SRDO\_USE\_PROGMONITOR:**

Value range: FALSE, TRUE

Default: FALSE

Meaning: Is a project of the Program-Monitor not needed, then it can be removed for reasons of program code optimization by set this define to FALSE. The callback function AppProgMonEvent () is not called in this case.

#### **SRDO\_CHECK\_SRVT\_BEFORE\_1STRX**

Value range: FALSE, TRUE

Default: FALSE

Meaning: Should the SRVT also be monitored as the SCT cyclically by calling the SrdoProcess () function if only one of the two CAN messages of a SRDOs was received, then this constant must be set to TRUE. Is this constant set to FALSE, then an error is detected at the earliest, when the second CAN message was received after the SRVT or after the SCT has expired. With TRUE, an error is detected immediately after the SRVT.

### <span id="page-20-0"></span>**2.5 Function of the SRDO module**

The SRDO module takes over the SRDO processing for dynamic SRDO mapping (this means the mapping can be modified by the application or by the SDO during runtime).

Module SRDOSTC supports the static SRDO mapping.

For each SRDO, a structure with all relevant data is generated to accelerate the SRDO processing. Those structures are summarized in tables. The SRDO tables are part of the object directory.

Each SRDO uses variables that must be created by the application beforehand. During the mapping, addresses in the SRDO are directed to the corresponding variables. This means that there must be a variable for each mappable object. Therefore, when defining the object directory in file **objdict.h,** macro OBD\_SUBINDEX\_RAM\_USERDEF or OBD\_SUBINDEX\_RAM\_USERDEF\_RG must be used for the respective object. The SRDO module checks the chosen parameters for each modification of the mapping. If the object does not exist or if it does not have a variable of the application, an error is reported.

#### <span id="page-20-1"></span>**2.5.1 Sending SRDOs**

SRDOs are directly sent from the application. Therefore, function **CcmSrdoSend()** is used. The Refresh Time is monitored in the application because only the application can assure that the plain and bitwise inverted data are consistent before the CAN messages of a SRDO are sent.

It is important that the first sending must be held up by 0,5ms \* Node-ID after switching into the node state OPERATIONAL. The change of the node state is communicated to the application in function **AppCbNmtEvent()**.

#### <span id="page-20-2"></span>**2.5.2 Receiving SRDOs**

Function **SrdoProcess()** is in charge of receiving SRDOs. This function must be called cyclically which is realized for function **CcmProcess()**.

#### <span id="page-21-0"></span>**2.5.3 Sending and receipt signaling of SRDOs**

The sending and receipt is signaled to the application via two different ways. One the one hand via the callback function of the application **AppSrdoEvent()** and **AppSrdoError()** and on the other hand via the state of a SRDO that is to be polled by the application. It is read with **CcmSrdoGetState()** and written with **CcmSrdoSetState()**.

The state of a SRDO is bit-coded in the following way:

```
TX-SRDO:
xx00 xxxxb Sending was ok
xx01 xxxxb Sending was incorrect
xx11 xxxxb SRDO was edited
RX-SRDO:
xx00 xxxxb Receipt was ok
xx01 xxxxb Receipt was incorrect
xx11 xxxxb SRDO was edited
SRDO-ERROR:
00xx xxxxb Reset value
01xx xxxxb Value prior to calling AppSrdoError()
10xx xxxxb AppSrdoError() must set this value
```
The application must follow both ways.

#### **Example for the receipt of a SRDO:**

The SRDO module sets the state to "receipt OK". Afterwards, the SRDO module calls function **AppSrdoEvent()**. This function checks if the state is set to "receipt OK". If this is not the case, it is relevant to safety. The application must react. If the state is correct, the status is set to "SRDO was edited".

The state must also be checked for the application in the main loop. It must always be in state "SRDO was edited" because otherwise it would indicate that the SRDO in function **AppSrdoEvent()** was not edited. This would be safety-critical.

With the implementation of the SRDO module we follow the philosophy that the change from safe state to operating state is performed only with the successful reception of the SRDOs. If an error appears during runtime, the application is in charge of switching the associated safety function to the safe state.

#### <span id="page-21-1"></span>**2.5.4 Logical monitoring of program run of the SRDO module**

A logical monitoring of the program run is integrated in the SRDO module. Function **AppProgMonEvent()** is called with the respective Event for different program steps. The actual realization of the program run monitor takes place in the application function that is called.

### <span id="page-22-0"></span>**2.6 Function of the SRDOSTC module**

The SRDOSTC module replaces the SRDO module for static SRDO mapping. With the static SRDP mapping, the SRDOs are already mapped in the OD. The mapping cannot be modified by the application or the SDO. Thus, fewer CODE memory is needed.

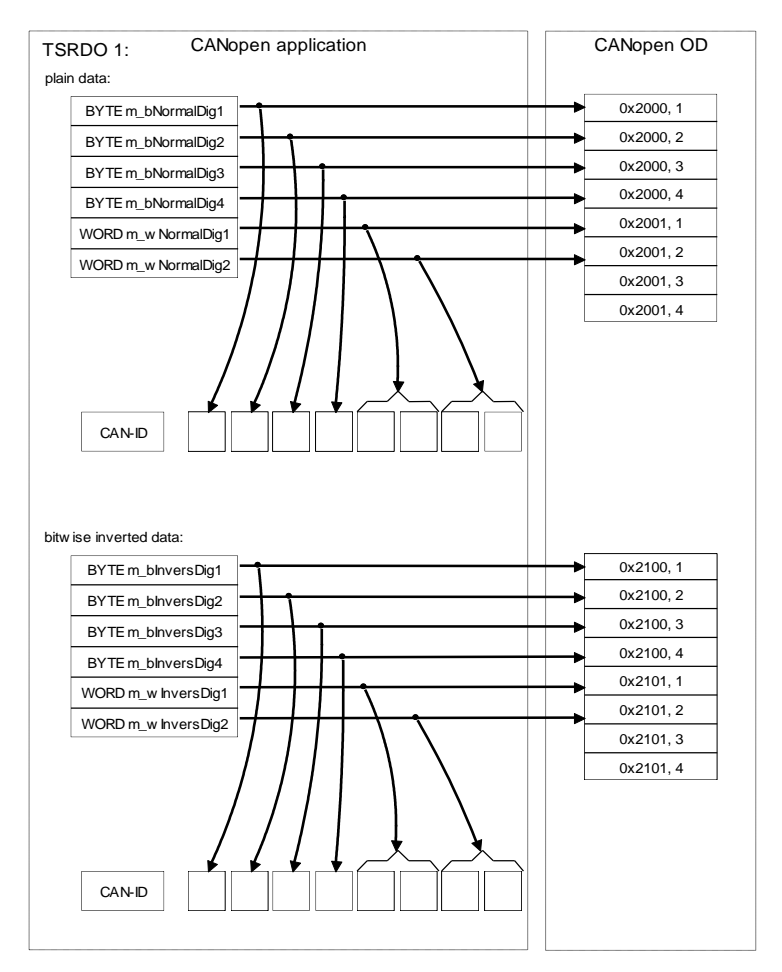

#### *Figure 7: Figure of variable fields*

The relation of SRDO variables in the application to data in the OD or to data in the CAN message is created via function **CcmStaticDefineSrdoVarField()**. The application must provide two times 8 connected data bytes maximum for each SRDO (which means without fill bytes  $\rightarrow$  Struct Alignment 1). In this manual these data packages are called variable fields of a SRDO. Mapping the variable fields in the OD takes place in the application by calling function **CcmDefineVarTab()** or through macro OBD\_SUBINDEX\_RAM\_EXTVAR (*see L-1024*) in the OD.

To use the static SRDO mapping, file SRDOSTC.C must be mounted instead of file SRDO.C. Moreover, define SRDO\_USE\_STATIC\_MAPPING\_must be set to TRUE within file CopCfg.h.

#### **Restriction:**

For CPUs that do not support uneven accesses to data types larger BYTE, a mixed mapping of BYTE and WORD is not possible, e.g. for example: BYTE – WORD – BYTE

But the following mapping is possible: BYTE – BYTE – WORD

### <span id="page-23-1"></span>**2.7 General program run**

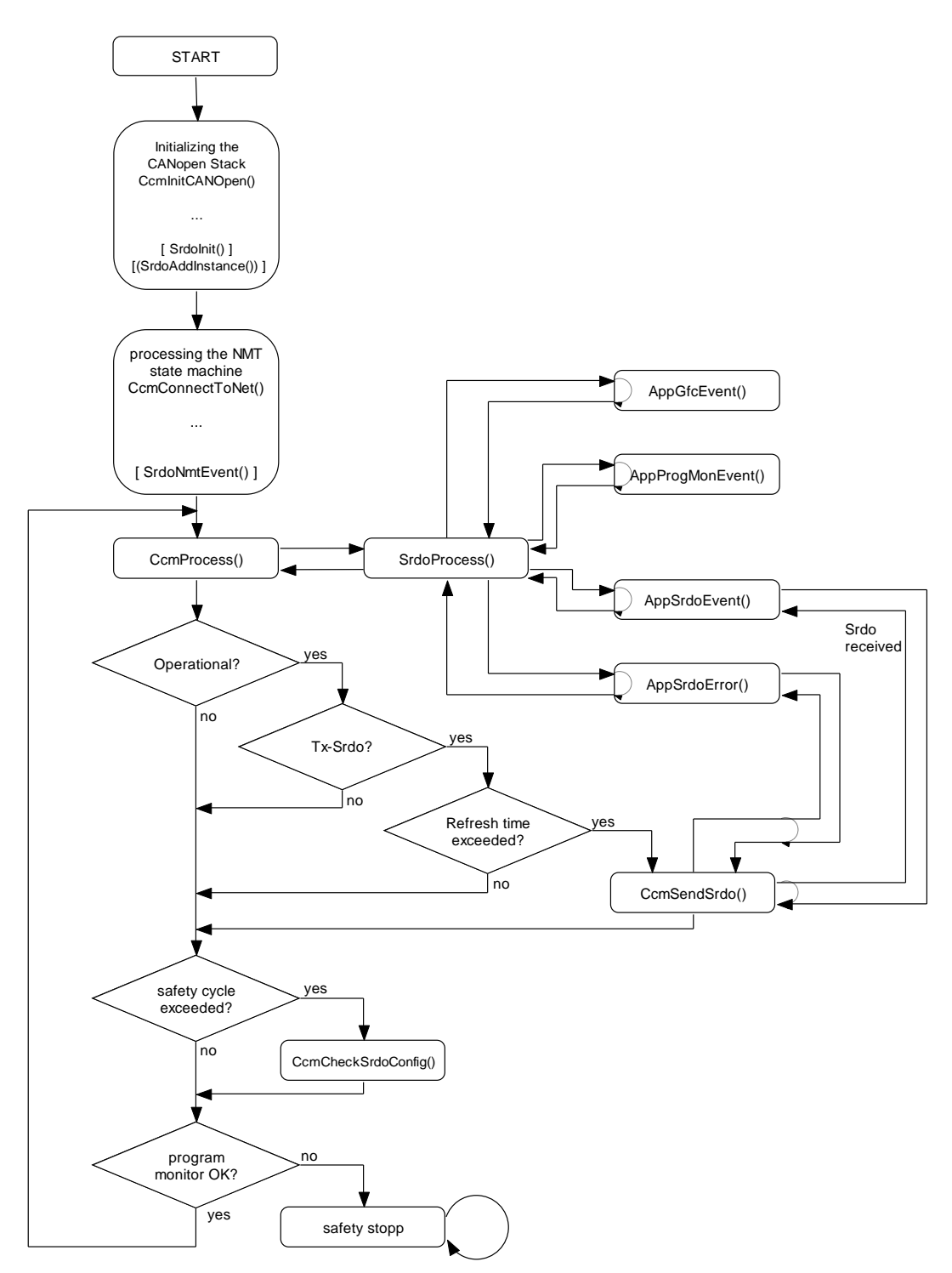

<span id="page-23-0"></span>*Figure 8: General program run*

### <span id="page-24-0"></span>**2.8 Extension of the CCM layer**

File CCMMAIN.C is extended for the integration of the SRDO module.

The SRDO module must be activated in file COPCFG.H via define CCM MODULE INTEGRATION. Therefore, constant CCM MODULE SRDO must be added.

If the SRDO module is activated, function **CcmInitCANOpen()** executes the initialization of the SRDO module. The appropriate SRDO function is also called in function **CcmProcess()**.

In the following, user functions of the SRDO module are described.

#### <span id="page-24-1"></span>**2.8.1 Function CcmSendSrdo**

#### **Syntax:**

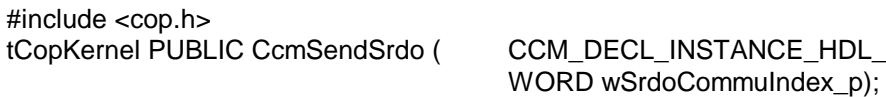

#### **Parameter:**

CCM\_DECL\_INSTANCE\_HDL\_: Instance handle

wSrdoCommuIndex\_p: Object index of the communication parameter of the SRDO in the object directory

#### **Return:**

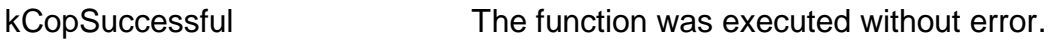

For more return codes, see [2.11.5](#page-50-0) - [Function SrdoSend\(](#page-50-0)).

#### **Description:**

The functions sends a SRDO specified via the communication index or it sends all SRDO if 0x0000 is specified as communication index. Before a SRDO sends CANmessages all bits of the data are checked in terms of correct inverting. If at least one bit is not correct inverted all CAN messages of a SRDO are not sent and the callback function APPSrdoError() is called.

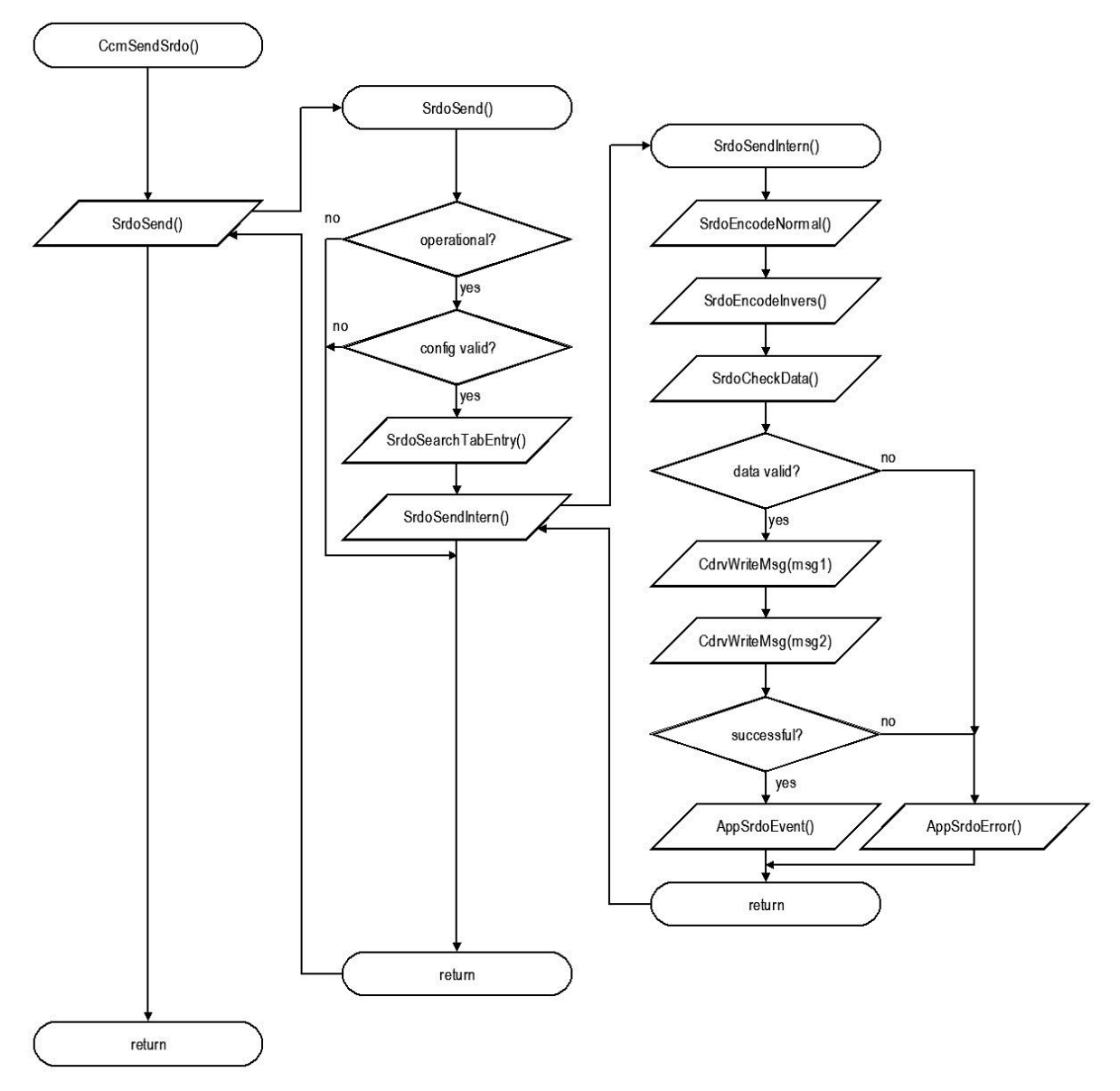

*Figure 9: Principle for sending SRDOs*

#### <span id="page-26-0"></span>**2.8.2 Function CcmCheckSrdoConfig**

**Syntax:** #include <cop.h> tCopKernelPUBLIC CcmCheckSrdoConfig (

CCM\_DECL\_INSTANCE\_HDL\_ WORD \* pwCommuIndex\_p);

#### **Parameter:**

CCM\_DECL\_INSTANCE\_HDL\_: Instance handle

pwCommuIndex\_p: Pointer to a variable in which the function provides the communication index of the faulty SRDO in case of a faulty configuration

#### **Return:**

[kCopSuccessful](#page-61-1) [The function was executed without error.](#page-61-1)

For more return codes, see [2.11.7](#page-52-0) - [Function SrdoCheckConfig\(](#page-52-0)).

#### **Description:**

The function calculates the checksum (CRC) for all going SRDO (also deactivated SRDOs with direction  $= 0$ ) and compares them to the one configured in the OD. If it identifies an error, it sends back the error and the communication index of the faulty SRDO. This function represents the API function for SrdoCheckConfig() and calls it. It is necessary to call this function as part of the diagnosis periodically in the diagnostic test interval. If an error is detected and the entry *Configuration Valid (Index 0x13FE)* is *valid (0xA5)* then has to be changed in the safe state.

Please note: The function SrdoCheckConfig() is called with the value 0xA5 by the SRDO module when the entry *Configuration Valid* is written (Index 0x13FE in the object directory).

#### <span id="page-27-0"></span>**2.8.3 Function CcmSendGfc**

#### **Syntax:**

#include <cop.h> tCopKernel PUBLIC CcmSendGfc (CCM\_DECL\_INSTANCE\_HDL)

#### **Parameter:**

CCM\_DECL\_INSTANCE\_HDL: Instance handle

#### **Return:**

[kCopSuccessful](#page-61-1) [The function was executed without error.](#page-61-1)

For more return codes, see [2.11.8](#page-53-0) - [Function SrdoSendGfc\(](#page-53-0)).

#### **Description:**

The function sends a GFC message.

It will be not available if the configuration of SRDO\_USE\_GFC is set to FALSE. This function represents the API-function for [Function SrdoSendGfc\(](#page-53-0)) and calls it. The following SRDO must be transferred by the application via function **CcmSendSrdo()**.

#### <span id="page-28-0"></span>**2.8.4 Function CcmGetSrdoState**

#### **Syntax:**

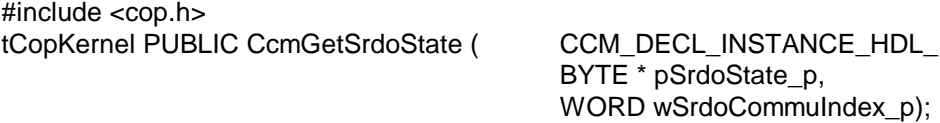

#### **Parameter:**

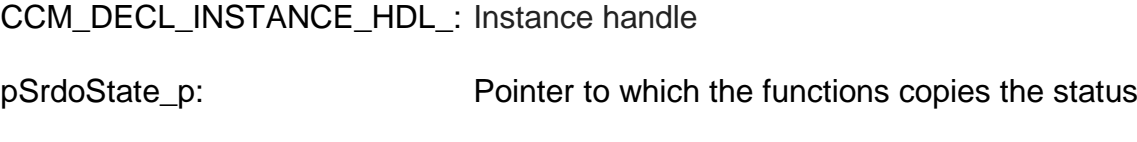

wSrdoCommuIndex\_p: Object index which contains communication parameters of the SRDO in the object directory

#### **Return:**

[kCopSuccessful](#page-61-1) [The function was executed without error.](#page-61-1)

For more return codes, see [2.11.9](#page-54-0) - [Function SrdoGetState\(](#page-54-0)).

#### **Description:**

The function reads the status of a SRDO. For setup and usage of the status, please see [2.5.3.](#page-21-0)

#### <span id="page-29-0"></span>**2.8.5 Function CcmSetSrdoState**

#### **Syntax:**

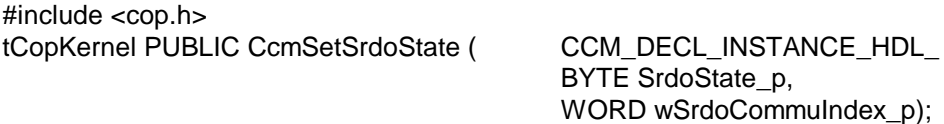

#### **Parameter:**

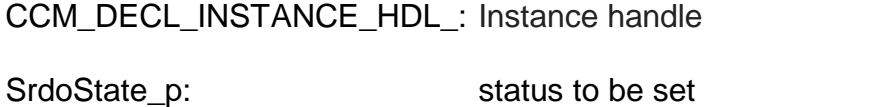

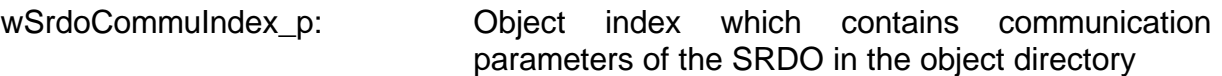

#### **Return:**

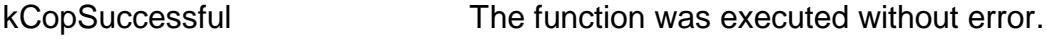

For more return codes, see [2.11.10](#page-55-0) - [Function SrdoSetState\(](#page-55-0)).

#### **Description:**

The function writes the status of a SRDO. For setup and usage of the status, please see [2.5.3.](#page-21-0)

#### <span id="page-30-0"></span>**2.8.6 Function CcmGetSrdoParam**

#### **Syntax:**

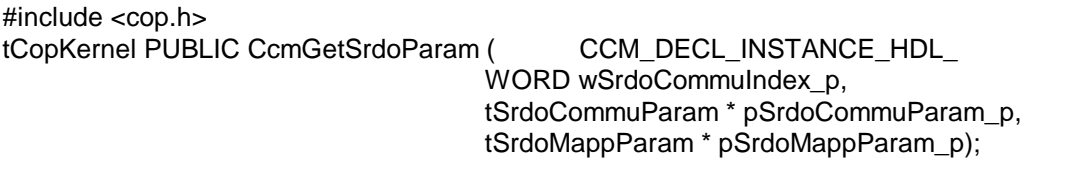

#### **Parameter:**

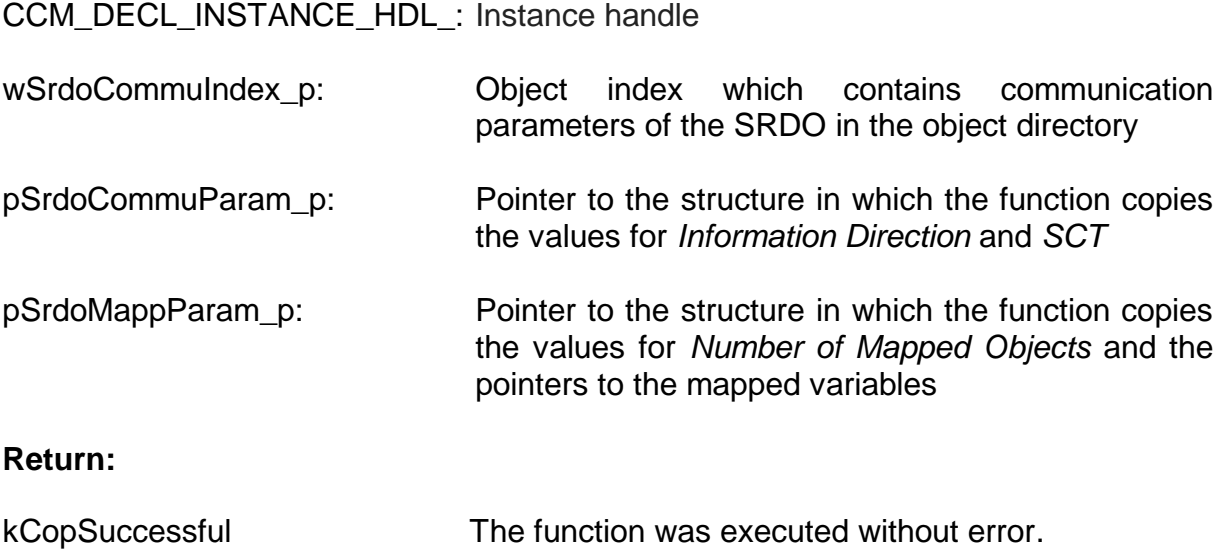

For more return codes, see [2.11.11](#page-56-0) - [Function SrdoGetCommuParam\(](#page-56-0)) and [2.11.12](#page-57-0) - [Function SrdoGetMappParam\(](#page-57-0)).

#### **Description:**

The function reads the parameters of a SRDO needed in the application. Those are the communication parameters *Information Direction* and *SCT* as well as the mapping parameters *Number of Mapped Objects* and the pointer to the mapped variables. The function only completes the structures if the transferred pointer is not the null-pointer. Structure tSrdoMappParam only exists for dynamic mapping.

This function represents the API-function for [Function SrdoGetCommuParam\(](#page-56-0)) and the [Function SrdoGetMappParam\(](#page-57-0)) and calls them.

Structure tSrdoCommuParam is set up as follows:

```
typedef struct
{
    BYTE m bDirection; // direction of SRDO
                           \frac{1}{\sqrt{2}} (0-invalid; 1-Tx; 2-Rx)
    WORD m wSct; \frac{1}{2} refresh time / SCT
} tSrdoCommuParam;
```
Structure tSrdoMappParam is set up as follows:

```
typedef struct
{
   BYTE m bNoOfMappedObjects;
                         // Number of mapped objects
    void MEM* m_apMappedVariable[SRDO_MAX_MAPPENTRIES];
                         // array of pointers to the
                            mapped variables
} tSrdoMappParam;
```
#### <span id="page-32-0"></span>**2.8.7 Function CcmStaticDefineSrdoVarFields**

The function only is available for static SRDO mapping.

#### **Syntax:**

#include <cop.h> tCopKernel PUBLIC CcmStaticDefineSrdoVarFields(

CCM\_DECL\_INSTANCE\_HDL WORD wCommuIndex\_p, void MEM\* pNormalData\_p, void MEM\* pInversData\_p);

#### **Parameter:**

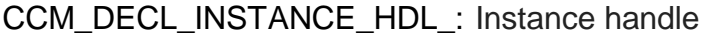

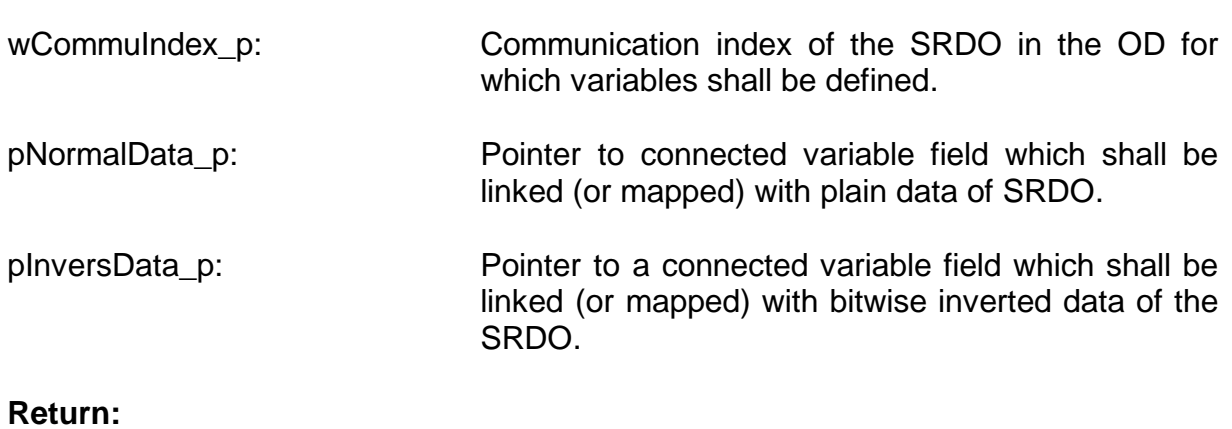

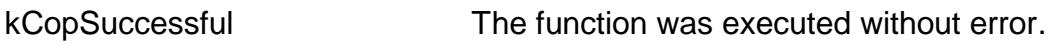

For more return codes, see [2.12.1](#page-59-1) - [Function SrdoStaticDefineVarField\(](#page-59-1)).

#### **Description:**

This function defines the variable fields for a SRDO. The application only modifies the variables via those variable fields. When sending a SRDO, those data bytes are copied from the variable field into the two CAN messages. When receiving a SRDO, the data bytes of the CAN messages are directly copied into the variable fields.

The function checks if the specified variable fields are conform with the variables to which the mapping in the OD points.

This function represents the API-function for SrdoStaticDefineVarFields() and calls it.

#### <span id="page-33-0"></span>**2.8.8 Function CcmCalcSrdoCrc**

#### **Syntax:**

#include <srdo.h> tCopKernel PUBLIC CcmCalcSrdoCrc ( MCO\_DECL\_INSTANCE\_PTR\_ WORD wCommuIndex p, WORD\* pwCrc\_p);

#### **Parameter:**

MCO\_DECL\_INSTANCE\_PTR\_: Pointer to the instance

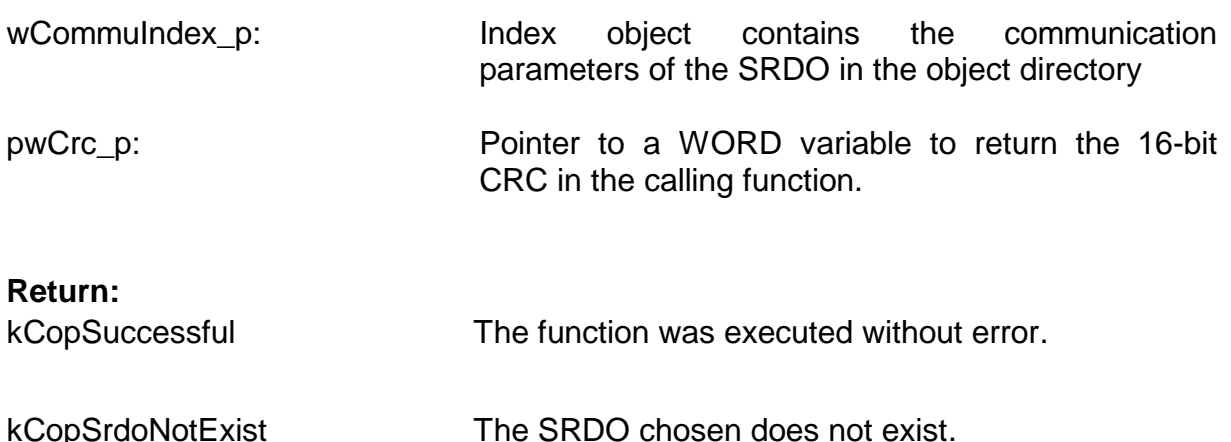

#### **Description:**

The function calculates the checksum (CRC) over a SRDO and returns it to the calling function. The calculation is done also when the SRDO is turned off. There is no comparison to the accuracy of the CRC. The application can use this function to update the CRC of a SRDOs if the configuration of SRDOs needs to be dynamically set new over the application (eg changing the COB-ID depending on the node ID). This function represents the API function SrdoCalcSrdoCrc () and calls it.

Note: The validity check of the CRC, that is the calculation of the CRC over the configuration data of a SRDO and comparison with the associated CRC in the index 0x13FF is made in the function **CcmCheckSrdoConfig ()**.

#### **Example:**

```
 WORD wTestCrc;
   Ret = CcmCalcSrdoCrc (0x1301, \&WTestCrc); if (Ret != kCopSuccessful)
     {
         goto Exit;
 }
   PRINTF1 ("Calculated CRC of SRDO1 = 0x%04X\n", wTestCrc);
```
### <span id="page-34-0"></span>**2.9 Functions in the application**

Function of the application that are called by the SRDO module as callback function are called directly and not via function pointer as for the rest in CANopen. Consequently, those functions must be available in the application and may not be renamed.

#### <span id="page-34-1"></span>**2.9.1 Function AppSrdoEvent**

#### **Syntax:**

#include <cop.h> tCopKernel PUBLIC AppSrdoEvent (CCM\_DECL\_INSTANCE\_HDL\_

WORD wSrdoCommuIndex\_p)

#### **Parameter:**

CCM\_DECL\_INSTANCE\_HDL\_: Instance handle

wCommuIndex p: Communication index of the SRDO in the OD

#### **Return:**

[kCopSuccessful](#page-61-1) [The function was executed without error.](#page-61-1)

All other return codes are reserved.

#### **Description:**

The function is called by the SRDO module if the transmission of a SRDO is accurate (receiving or sending). The status of the SRDO must be taken care of in the function according to chapter [2.5.3.](#page-21-0)

*Extension of the CANopen user layer*

```
tCopKernel PUBLIC AppSrdoEvent (CCM_DECL_INSTANCE_HDL_
     WORD wSrdoCommuIndex_p)
{
BYTE bSrdoState;
tCopKernel Ret;
     Ret = CcmGetSrdoState (&bSrdoState, 
                              wSrdoCommuIndex_p);
     if (Ret != kCopSuccessful)
     {
         ...
     }
    if ((bSrdoState & 0x30) != 0x00)
     {
         // safety error !!!
         ...
     }
     // application specific processing
     // e.g. changing digital/analog outputs
     ...
     Ret = CcmSetSrdoState ((bSrdoState | 0x30), 
                               wSrdoCommuIndex_p);
     if (Ret != kCopSuccessful)
     {
         ...
     }
     return kCopSuccessful;
}
```
## **2.9.2 Function AppSrdoError**

## **Syntax:**

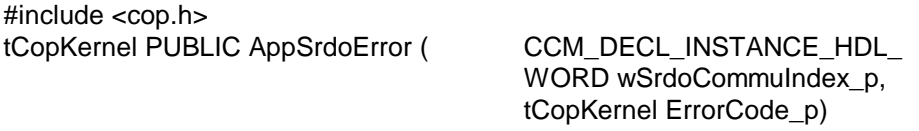

## **Parameter:**

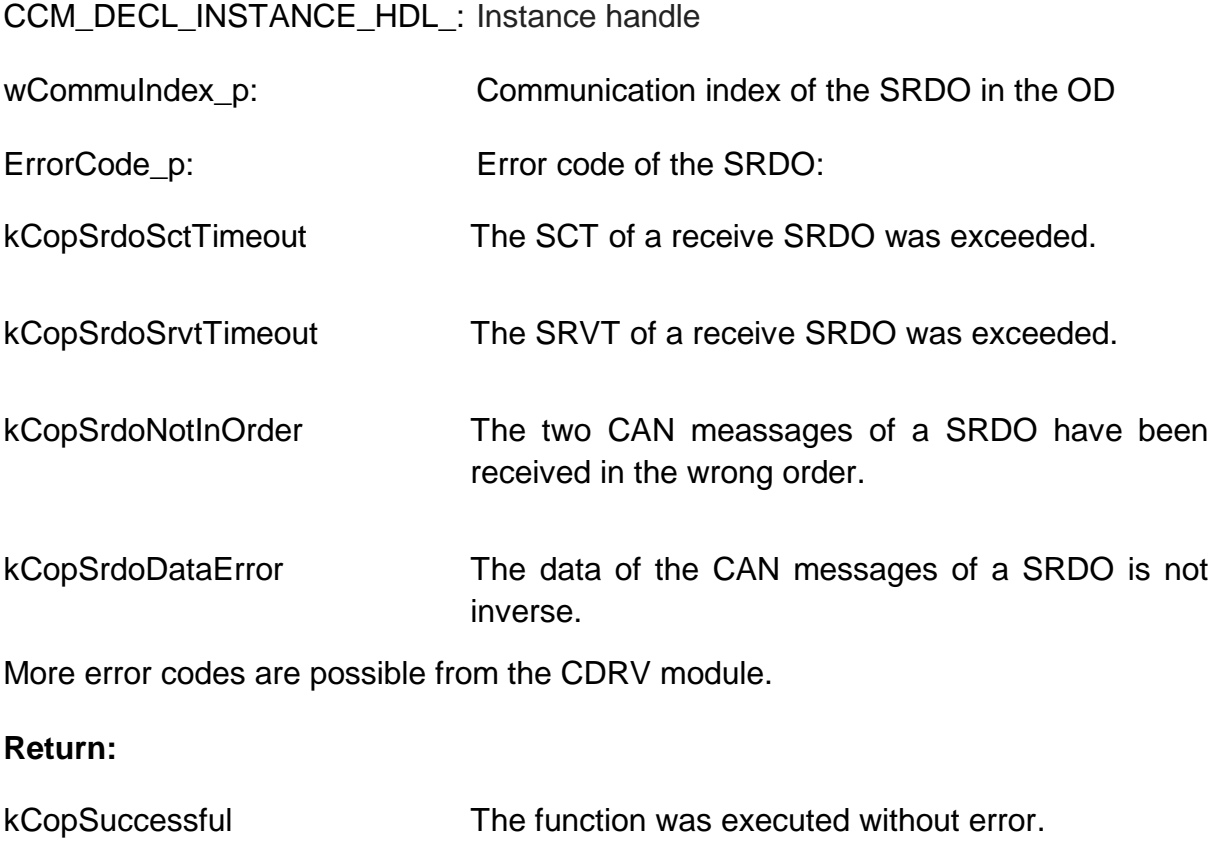

All other return codes are reserved.

## **Description:**

The function is called by the SRDO module if the transmission of a SRDO is incorrect (receiving or sending). The status of the SRDO must be taken care of in the function according to chapter [2.5.3.](#page-21-0)

```
tCopKernel PUBLIC AppSrdoError (CCM_DECL_INSTANCE_HDL_
     WORD wSrdoCommuIndex_p,
     tCopKernel ErrorCode_p)
{
BYTE bSrdoState;
tCopKernel Ret;
     Ret = CcmGetSrdoState (&bSrdoState, 
                              wSrdoCommuIndex_p);
     if (Ret != kCopSuccessful)
     {
         ...
     }
    if ((bSrdoState \& 0x30) == 0x10)
     {
         // process information according to the application
         // for example switch outputs of SRDO off
         // Status "SRDO bearbeitet" on set
        bSrdoState |= 0x30; // toggle Bit 6 and 7
         bSrdoState ^= 0xC0;
     }
     else
     {
         // Safety Critical Error !!!
         ...
     }
     Ret = CcmSetSrdoState ((bSrdoState), 
                               wSrdoCommuIndex_p);
     if (Ret != kCopSuccessful)
     {
         ...
     }
     return kCopSuccessful;
}
```
## **2.9.3 Function AppGfcEvent**

#### **Syntax:**

#include <cop.h> tCopKernel PUBLIC AppGfcEvent ( CCM\_DECL\_INSTANCE\_HDL)

#### **Parameter:**

CCM\_DECL\_INSTANCE\_HDL: Instance handle

#### **Return:**

[kCopSuccessful](#page-61-4) [The function was executed without error.](#page-61-4)

All other return codes are reserved.

#### **Description:**

The function is called by the SRDO module when a GFG message is received.

```
tCopKernel PUBLIC AppGfcEvent (CCM_DECL_INSTANCE_HDL)
{
     // process information according to the application
     // for example change to intrinsically safe state
     return kCopSuccessful;
}
```
This function is not called if the configuration SRDO\_USE\_GFC is set to FALSE.

## **2.9.4 Function AppProgMonEvent**

#### **Syntax:**

#include <cop.h> tCopKernel PUBLIC AppProgMonEvent (CCM\_DECL\_INSTANCE\_HDL\_

tProgMonEvent Event\_p)

#### **Parameter:**

CCM\_DECL\_INSTANCE\_HDL: Instance handle

Event p: Event of the executed program code:

kSrdoPMEvSctChecked SCT of a SRDO was tested

kSrdoPMEvSctNotCheckedItIsTx SCT of a SRDO was not tested, because it is a send SRDO

kSrdoPMEvSctNotCheckedItIsInvalid SCT of a SRDO was not tested, because is is switched off

kSrdoPMEvSctNotCheckedNotOperational SCT of a SRDO was not tested, because the node is not in OPERATIONAL

kSrdoPMEvSrdoError found faulty SRDO (send- and receive SRDO)

kSrdoPMEvSrdoReceived a SRDO was received

kSrdoPMEvSrdoTransmitted a SRDO has been sent

#### **Return:**

[kCopSuccessful](#page-61-4) [The function was executed without error.](#page-61-4)

All other return codes are reserved.

#### **Description:**

The function is called by the SRDO module when certain program steps are processed. The application can setup a logical monitoring of the program run.

This function is not called if in the configuration file copcfg.h the Define SRDO\_USE\_PROGMONITOR is set to FALSE.

```
tCopKernel PUBLIC AppProgMonEvent (CCM_DECL_INSTANCE_HDL_
     tProgMonEvent Event_p)
{
     switch (Event_p)
     {
         case kSrdoPMEvSctChecked:
             // is called for each Rx SRDO
            wPMonValue q += kPMonSctChecked;
             break;
         case kSrdoPMEvSctNotCheckedItIsTx:
             // is called for each Rx SRDO
            wPMonValue g += kPMonSctNotCheckedItIsTx;
             break;
         case kSrdoPMEvSctNotCheckedItIsInvalid:
             // is called for each switched-off SRDO
            wPMonValue q += kPMonSctNotCheckedItIsInvalid;
             break;
         case kSrdoPMEvSctNotCheckedNotOperational:
             // is called once for all SRDO
            wPMonValue q += kPMonSctNotCheckedNotOperational;
             break;
         case kSrdoPMEvSrdoError:
             // is called for faulty SRDO
             wPMonValue_g += kPMonSrdoError;
             break;
         case kSrdoPMEvSrdoReceived:
             // is called for each received SRDO
             wPMonValue_g += kPMonSrdoReceived;
             break;
         case kSrdoPMEvSrdoTransmitted:
             // is called for each sent SRDO
            wPMonValue q += kPMonSrdoTransmitted;
             break;
         default:
             break;
     }
     return kCopSuccessful;
}
```
## **2.9.5 Function AppCbNmtEvent**

This function is called by the CANopen Stack when the NMT-Statemachine is running and must contain different event calls of the SRDO module:

kNmtEvResetCommunication: Notify variable fields by calling **CcmStaticDefineSrdoVarFields()** (for static mapping) Initialisation of the SRDO communication parameter by calling **CcmWriteObject()** with the respective parameters

```
 // define all SRDOs in static SRDO modul
 Ret = CcmStaticDefineSrdoVarFields (0x1301,
      &SrdoNormalData.m_abSrdoData[0],
      &SrdoInversData.m_abSrdoData[0]);
 if (Ret != kCopSuccessful)
 {
      ...
 }
 // write information direction into OD
Ret = ComWriteObject (0x1301, 1, &bDirection, 1);
 if (Ret != kCopSuccessful)
  {
      ...
  }
 // set configuration valid
bTemp = 0xA5;Ret = ComWriteObject (0x13FE, 0, &bTemp, 1);
 if (Ret != kCopSuccessful)
  {
      ...
  }
```
kNmtEvEnterPreOperational: SRDO may not be processed anymore (save NMT status to evaluate this in the main loop)

```
 bSrdoState = kNotOperational;
```
kNmtEvEnterOperational: read the actual SRDO parameter by calling **CcmGetSrdoParameter()** SRDO must be processed (save NMT status to evaluate this in the main loop)

CcmGetSrdoParam (0x1301, &SrdoCommuParam);

bSrdoState = kEnterOperational;

## **2.10 Object directory**

Various safety-related entries of the object directory are described in chapter [1.](#page-7-0)

#### **2.10.1 Macros for safety objects**

There are special macros for the different SRDO entries for the realisation in the CANopen Software. Those are described in this chapter.

#### **Please Note:**

The OD-builder (at the time of this note version V1.19) can not generate the specific macros for the SRDOs. Therefore, you should not use this tool for the creation of the object directory. Please read the chapter [2.2](#page-16-0)

Further information about the object directory is described in document L-1024 "CANopen Object Directory Software Manual".

## **OBD\_CREATE\_SRDO\_GFC\_PARAM()**

The macro OBD\_CREATE\_SRDO\_GFC\_PARAM is used to create entry "Global Fail-Safe Command Parameter" (Index 0x1300). The macro does not have parameters.

## **OBD\_CREATE\_SRDO\_COMMU(ind,num,dir,sct,srvt,cob1,cob2)**

and

#### **OBD\_BEGIN\_SRDO\_MAPP(ind,num,cnt) OBD\_SUBINDEX\_SRDO\_MAPP(ind,sub,num,name,val) OBD\_END\_SRDO\_MAPP(ind)**

The macro OBD\_CREATE\_SRDO\_COMMU is used to define the communication parameter of the SRDO.

Macros OBD\_xxx\_SRDO\_MAPP are used to define the mapping parameters of a SRDO. An entry of a SRDO always starts with the macro OBD\_BEGIN\_SRDO\_MAPP. The different subindex entries are defined by macro OBD\_SUBINDEX\_SRDO\_MAPP. The entry ends with OBD\_END\_SRDO\_MAPP.

Since there is always the communication parameter and the mapping parameter that correspond to one SRDO, it is important that for both the continuous numbers of the SRDO are set correctly.

- **ind**: Object index of the SRDO to be defined (0x1301 to 0x1340 and 0x1381 to 0x13C0 for the mapping)
- **num**: Continuous number from 0 to 63 for the corresponding entry in the table. The first always gets assigned the continuous number 0. The following entries always get the next larger number of the previous entry. For example, if the SRDOs 0x1301, 0x1302 and 0x1305 are generated, the SRDO 0x1301 gets a 0, the 01302 a 1 and the 0x1305 a 2.
- **dir:** Information direction of the SRDO. The value corresponds with the index 0x1301 to 0x1340 Subindex 1.
- **sct:** Refresh-Time / SCT of the SRDO. The value corresponds with index 0x1301 to 0x1340 Subindex 2.
- **srvt:** SRVT of the SRDO. The value corresponds with index 0x1301 to 0x1340 Subindex 3.
- **cob1:** COB-ID 1 of the SRDO, this means CAN-Identifier of the message that contains plain data. The value corresponds with index 0x1301 to 0x1340 Subindex 5.
- **cob2:** COB-ID 2 of the SRDO, this means CAN-Identifier of the message that contains bitwise inverted data. The value corresponds with index 0x1301 to 0x1340 Subindex 6.
- **cnt:** Number of mapping entries of the SRDO. The value corresponds with the object entry 0x1381 to 0x13C0 Subindex 0.
- **sub:** Subindex of the mapping entry that is to be defined
- **name:** Object name
- **val:** Default value for the mapping data that must be accepted after Reset

## **OBD\_CREATE\_SRDO\_CFG\_VALID()**

The macro OBD CREATE SRDO CFG VALID is used to generate the entry "Configuration Valid" (Index 0x13FE). The macro does not have parameters.

## **OBD\_BEGIN\_SRDO\_CRC(cnt) OBD\_SUBINDEX\_SRDO\_CRC(sub,name) OBD\_END\_SRDO\_CRC()**

The macros are used to define the object entries "Safety Configuration Checksum" (Index 0x13FF).

- **cnt:** Number of CRC table entries. If the indexes 0x1301 to 0x1340 contain gaps, CRC entries must be defined. The nth SRDO corresponds with the nth subindex of the CRC
- **sub:** Subindex of the CRC entry that is to be defined
- **name:** Object name

## **2.10.2 Advice for macros**

Please note, the objects in the object dictionary have to be created in ascending order otherwise the CANopen Stack is not able to detect the objects in the OD. This means that the following macros must always be applied in the order listed below. Macros for communication and mapping parameters can occur multiple times, depending on how many SRDOs should be applied.

OBD\_CREATE\_SRDO\_GFC\_PARAM() OBD\_CREATE\_SRDO\_COMMU(...) OBD\_BEGIN\_SRDO\_MAPP(...) OBD\_CREATE\_SRDO\_CFG\_VALID() OBD\_BEGIN\_SRDO\_CRC(...)

If several SRDOs are created in one OD it must be taken care that each SRDO has a consecutive number starting with 0. This number must be transferred to the macro OBD\_CREATE\_SRDO\_COMMU() as the second parameter, to the macro OBD\_BEGIN\_SRDO\_MAPP() also as second parameter and to the macro OBD SUBINDEX SRDO MAPP() as the third parameter. The subsequent SRDO always gets the number increased by one. The number for the communication parameters of a SRDO is always the same number as the corresponding mapping parameters. Please regard that the absolute count of SRDOs must match the define SRDO MAX SRDO IN OBD in the file obdcfg.h.

Are the SRDOs in the object dictionary created with gaps, then the define SRDO\_ALLOW\_GAPS\_IN\_OD in the file copcfg.h must set to TRUE. With "gaps" is meant that for example SRDO1 and SRDO3 are created in the OD, but not SRDO2. In this case, the number of SRDO1 would be 0 and SRDO3 would get the serial number 1. A definite assignment of communication index and sequential number is then no longer possible. In order that the CANopen stack still can find the corresponding SRDO, the stack must implement a different search algorithm, which can lead to a higher running time. Therefore, please avoid such gaps in the object dictionary.

|                                                                                                    | communication                                                                                                    |
|----------------------------------------------------------------------------------------------------|----------------------------------------------------------------------------------------------------|
| OBD CREATE SRDO GFC PARAM ()                                                                                                    | -index                                                                                                    |
| OBD CREATE SRDO COMMU((0x1301)<br>$\mathbf{0}$ .<br>OBD CREATE SRDO COMMU\0x1302,<br>1                                                                                                    | 0x101, 0x102)<br>0.<br>0.<br>Ο,<br>0x103, 0x104)<br>0, 0,<br>О.                                                                                                    |
| OBD BEGIN SRDO MAPP (0x1381, 0)<br>OBD SUBINDEX SRDO MAPP (0x138),<br>OBD SUBINDEX SRDO MAPP (0x1381)<br>OBD SUBINDEX SRDO MAPP (0x1381,<br>OBD SUBINDEX SRDO MAPP (0x1381,<br>OBD SUBINDEX SRDO MAPP (0x1381,<br>OBD SUBINDEX SRDO MAPP (0x1381,<br>OBD SUBINDEX SRDO MAPP (0x1381,<br>OBD SUBINDEX SRDO MAPP (0x1381,<br>OBD SUBINDEX SRDO MAPP (0x1381,<br>OBD SUBINDEX SRDO MAPP (0x1381,<br>OBD SUBINDEX SRDO MAPP (0x1381,<br>OBD SUBINDEX SRDO MAPP (0x1381,<br>OBD SUBINDEX SRDO MAPP (0x1381,<br>OBD SUBINDEX SRDO MAPP (2x138)<br>OBD SUBINDEX SRDO MAPP (0x1381, | 6)<br>$0x01$ ,<br>normal1,<br>0x20000108)<br>O,<br>0x02,<br>invert1,<br>0x21000108)<br>О,<br>$0x03$ ,<br>normal2,<br>0x20010110)<br>$\mathbf{0}$<br><b>dx04,</b><br>invert2,<br>0x21010110)<br>0x05<br>٥١<br>normal3, 0x20010210)<br>0x21010210)<br>$0x0\xi$ ,<br>0,<br>invert3,<br>0x00000000)<br>0x07<br>Q,<br>normal4,<br>0x00000000)<br>0x08,<br>O)<br>Anvert4,<br>0x00000000)<br>0x09,<br>Q,<br>normal5,<br>0x00000000)<br>0x0A,<br>invert5,<br>0,<br>$0x0B$ ,<br>0,<br>nbrmal6,<br>0x00000000)<br>$h$ <sub>v</sub> $h$ <sub>y</sub> $h$ <sub>r</sub> $h$ <sub>,</sub><br>0x0C,<br>0x00000000)<br>о,<br>0x00000000)<br>$0x0D$ ,<br>Ο,<br>normal7.<br>$0x0E$ ,<br>invert7,<br>0x00000000<br>О,<br>$0x0F$ ,<br>normal8,<br>0x00000000)<br>0, |
| OBD SUBINDEX SRDO MAPP (0x1381/                                                                                                    | 0x10, 0,<br>invert8.<br>0x00000000)                                                                                                    |
| OBD END SRDO MAPP (0x1381)                                                                                                    | <b>\mapping</b><br><b>sequential</b><br><i>i</i> ndex                                                                                                    |
| OBD BEGIN SRDO MAPP(0x1382, 1,<br>- 0).                                                                                                    | number                                                                                                    |
| OBD SUBINDEX SRDO MAPP (Øx1382)                                                                                                    | $0x01$ ,<br>1,<br>0x00000000)<br>normal1,                                                                                                    |
| OBD SUBINDEX SRDO MAPP (0x1382,<br>OBD SUBINDEX SRDO MAPP (0x1382,<br>OBD_END_SRDO_MAPP(0x1382)      | 0x02,<br>$1,$ invert1,<br>0x00000000)<br>$0x03$ ,<br>$\mathbf{1}_{\ell}$<br>normal2,<br>0x00000000)<br>0x04,<br>invert2,<br>0x00000000)<br>ı,<br>0x05, 1, normal3,<br>0x00000000)<br>0x06, 1, invert3,<br>0x00000000)<br>0x07, 1, normal4,<br>0x00000000)<br>0x08, 1,<br>0x00000000<br>invert4,<br>0x09, 1, normal5,<br>0x00000000)<br>$0x0A$ , 1, invert5,<br>0x00000000)<br>$0x0B$ , 1, normal6,<br>0x00000000)<br>$0x0C$ , 1, invert6,<br>0x00000000<br>0x0D, 1, normal7,<br>0x00000000<br>$0x0E$ , 1, invert7,<br>0x00000000)<br>0x0F, 1, normal8,<br>0x00000000<br>$0x10$ , 1, invert8,<br>0x00000000                                                                                                    |
| OBD CREATE SRDO CFG VALID ()                                                                                                    |                                                                                                    |
| OBD BEGIN SRDO CRC (SRDO MAX SRDO IN OBD)<br>OBD SUBINDEX SRDO CRC(1, crc SRDO 1, 0)<br>OBD SUBINDEX SRDO CRC(2, crc SRDO 2, 0)<br>OBD $\overline{END}$ SRDO $\overline{CRC}$ ()                                                                                                    |                                                                                                    |

*Figure 10: Example of an OD with 2 SRDOs*

## <span id="page-46-1"></span>**2.11 Function descriptions of the SRDO module**

## <span id="page-46-0"></span>**2.11.1 Function SrdoInit**

#### **Syntax:**

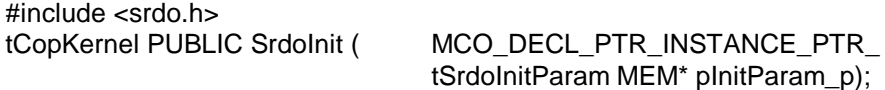

#### **Parameter:**

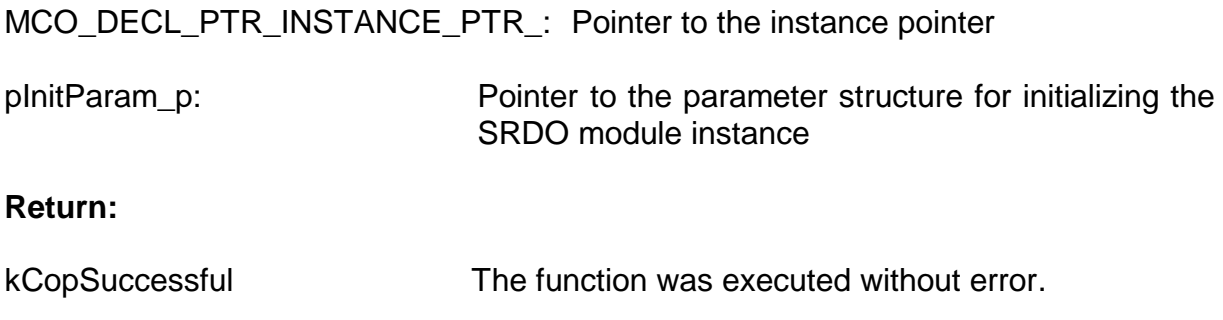

[kCopSrdoGranularityMismatch](#page-61-5) The configured [SRDO granularity is not supported.](#page-61-5)

Further return codes of the standard CANopen are not possible.

#### **Description:**

The function deletes the instance table and initializes the first instance by using function **SrdoAddInstance()**. The parameter structure **tSrdoInitParam** contains the parameters for initializing the instance and is setup as follows:

```
typedef struct
{
#if (COP MAX INSTANCES > 1)
  void MEM* m ObdInstance;
  void MEM* m CobInstance;
  void MEM* mcdrvInstance;
#endif
   tSrdoTabParam m SrdoTabParam;
  BYTE m bGranularity;
  BYTE MEM* mpbSrdoConfigValid;
```
} tSrdoInitParam;

## **2.11.2 Function SrdoAddInstance**

#### **Syntax:**

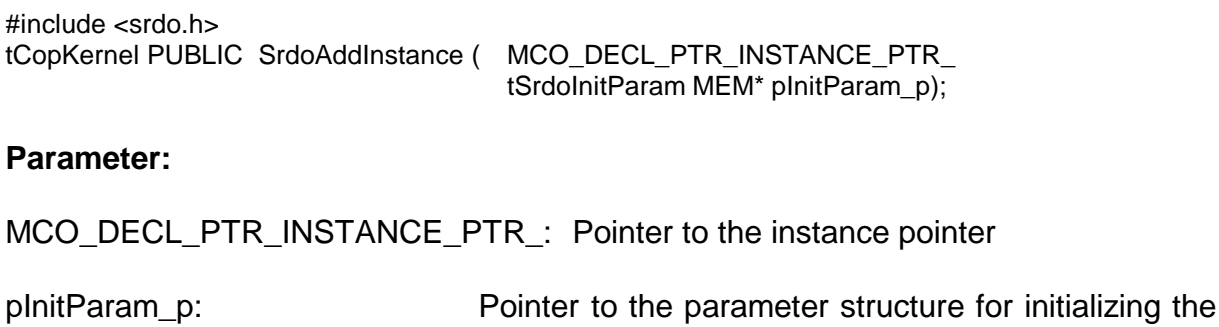

SRDO module instance

#### **Return:**

[kCopSuccessful](#page-61-4) [The function was executed without error.](#page-61-4)

[kCopSrdoGranularityMismatch](#page-61-5) The configured [SRDO granularity is not supported.](#page-61-5)

Further return codes of the standard CANopen are possible.

#### **Description:**

This function adds a new instance to the SRDO module. Therefore, define COP\_MAX\_INSTANCES must be larger than 1. If there is no free entry available in the instance table, the functions sends back an error. The SRDO tables for this instance are initialized.

Chapter [2.11.1.](#page-46-0) contains the setup of the parameter structure **tSrdoInitParam**.

## **2.11.3 Function SrdoDeleteInstance**

#### **Syntax:**

#include <srdo.h> tCopKernel PUBLIC SrdoDeleteInstance ( MCO\_DECL\_INSTANCE\_PTR);

#### **Parameter:**

MCO\_DECL\_INSTANCE\_PTR: Pointer to the instance

#### **Return:**

[kCopSuccessful](#page-61-4) [The function was executed without error.](#page-61-4)

Further return codes of the standard CANopen are possible.

#### **Description:**

This function deletes all generated communication objects of the stated instance and marks it as unused.

## **2.11.4 Function SrdoNmtEvent**

#### **Syntax:**

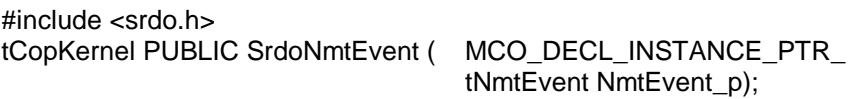

#### **Parameter:**

MCO\_DECL\_INSTANCE\_PTR\_: Pointer to the instance

NmtEvent\_p: a NMT event that occurred *(see L-1020)*

#### **Return:**

[kCopSuccessful](#page-61-4) [The function was executed without error.](#page-61-4)

Further return codes of the standard CANopen are possible.

#### **Description:**

The function processes a NMT event which was triggered via the NMT State Machine. An event induces a change of the NMT node status. For each node status, the execution of the SRDO module is controlled.

## **2.11.5 Function SrdoSend**

## **Syntax:**

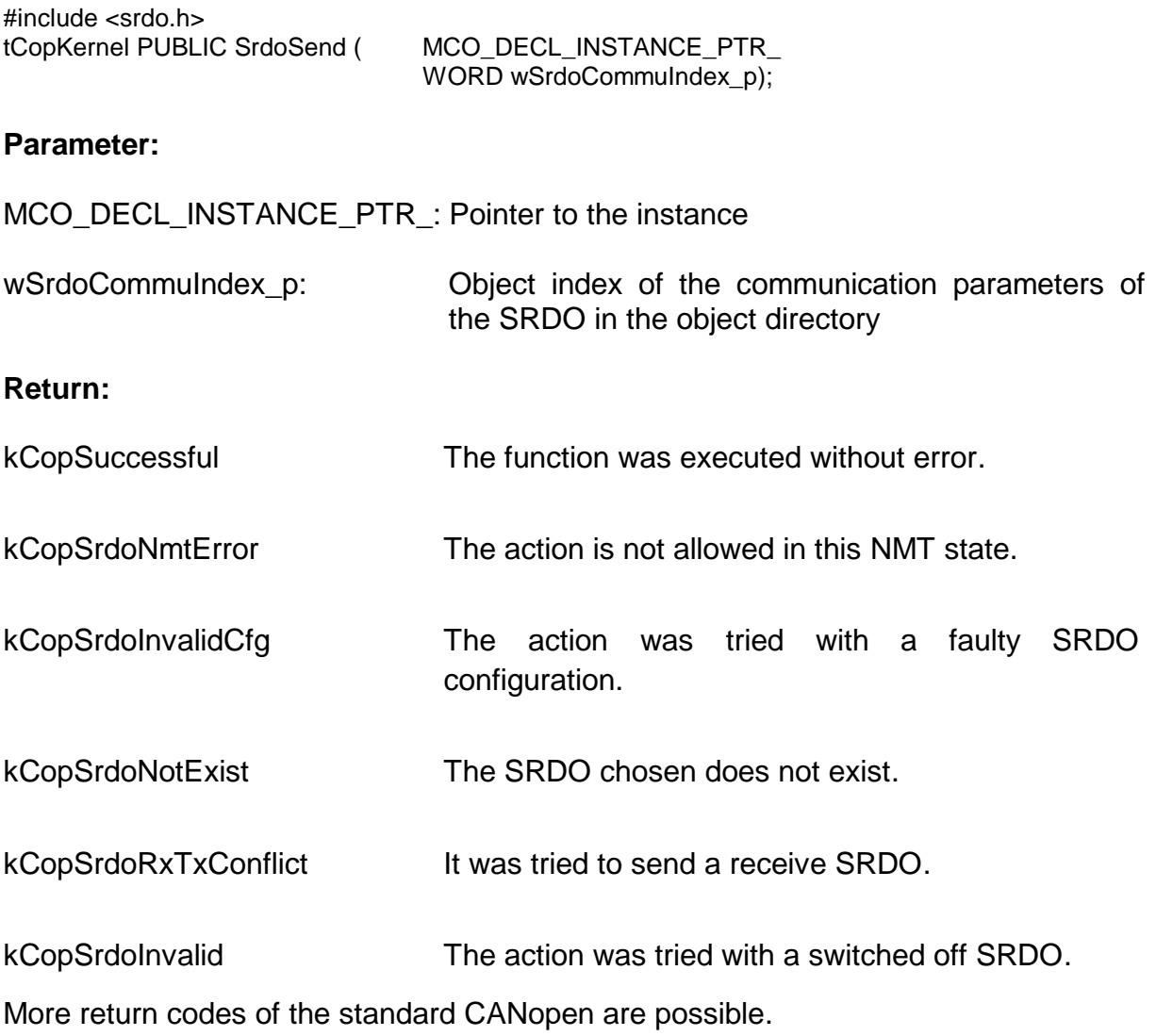

## **Description:**

The function sends one SRDO that is stated via communication index or all SRDOs when 0x0000 is stated as communication index.

See also the related API [Function CcmSendSrdo.](#page-24-0)

## **2.11.6 Function SrdoProcess**

#### **Syntax:**

#include <srdo.h> tCopKernel PUBLIC SrdoProcess ( MCO\_DECL\_INSTANCE\_PTR)

#### **Parameter:**

MCO\_DECL\_INSTANCE\_PTR: Pointer to the instance

#### **Return:**

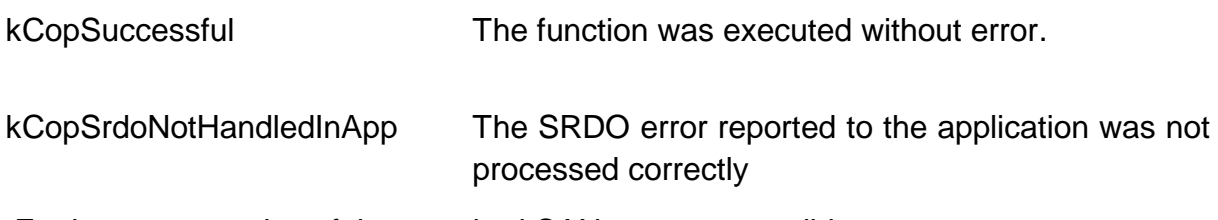

Further return codes of the standard CANopen are possible.

#### **Description:**

The function is called instead of function **CobProcessReceiveQueue()**. It works on receiving CAN messages from the CANopen stack. Receive SRDOs is given a preferential treatment. In addition this function checks the SCT of all receiving SRDOs. If the SCT is expired, but received none of the two CAN messages of the SRDOs, then the function AppSrdoError () is called with the error code kCopSrdoSctTimeout. Is the constant SRDO\_CHECK\_SRVT\_BEFORE\_1STRX set to TRUE, this function checks the SRVT of all SRDOs. If only one of the two CAN messages was received and the SRVT has expired, then the function AppSrdoError () is called with the error code kCopSrdoSrvtTimeout.

This function is called cyclically. Variations in terms of the timing of the SRDOs depend on this function.

The function SrdoProcess () is called automatically by CcmProcess() from CcmMain.c once the SRDO is enabled in CCM\_MODUL\_INTEGRATION.

## **2.11.7 Function SrdoCheckConfig**

#### **Syntax:**

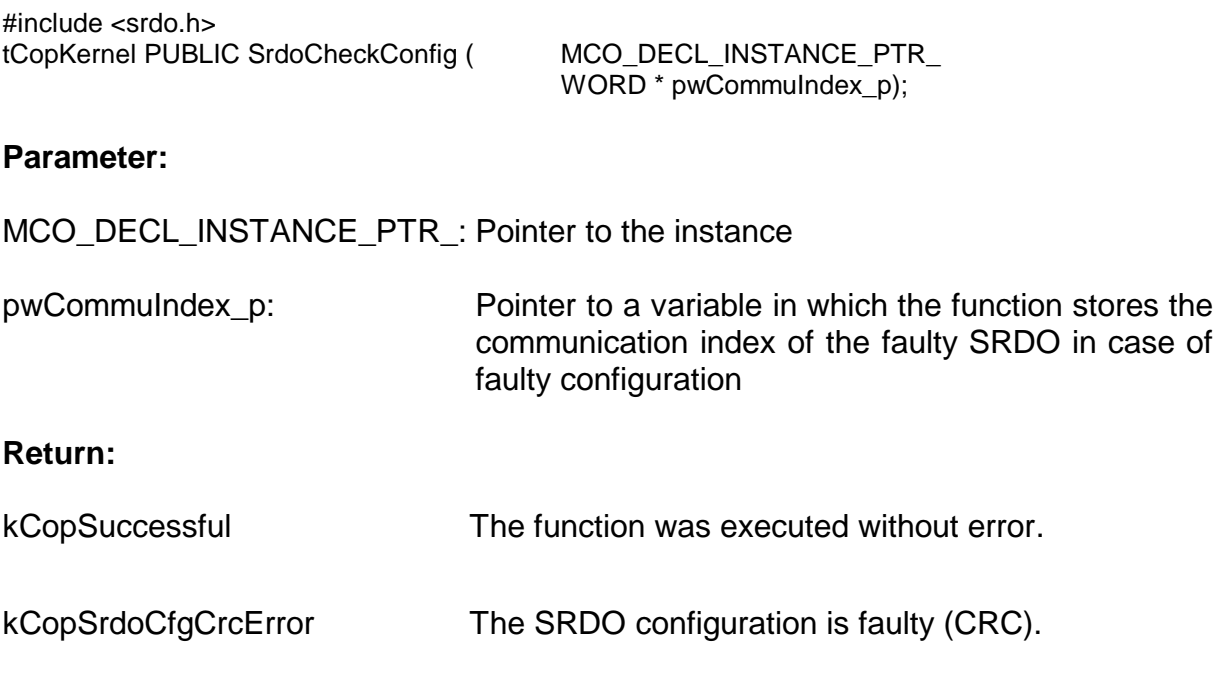

## **Description:**

The function calculates the check sum over all SRDO (also deactivated SRDOs with Direction  $= 0$ ) and compares them to the check sum that is configured in the OD. If it detects an error, it sends back an error and the corresponding communication index of the faulty SRDO. The function is called by the SRDO module upon writing the entry *Configuration Valid* (Index 0x13FE in the object directory) with value 0xA5.

See also the related API function [Function CcmCheckSrdoConfig\(](#page-26-0)).

## **2.11.8 Function SrdoSendGfc**

#### **Syntax:**

#include <srdo.h> tCopKernel PUBLIC SrdoSendGfc ( MCO\_DECL\_INSTANCE\_PTR)

#### **Parameter:**

MCO\_DECL\_INSTANCE\_PTR: Pointer to the instance

#### **Return:**

[kCopSuccessful](#page-61-4) [The function was executed without error.](#page-61-4)

Further return codes of the standard CANopen are possible.

#### **Description:**

The function sends a GFC message.

It will not be available if the configuration SRDO\_USE\_GFC is set to FALSE.

See also the related API [Function CcmSendGfc](#page-27-0)

## **2.11.9 Function SrdoGetState**

## **Syntax:**

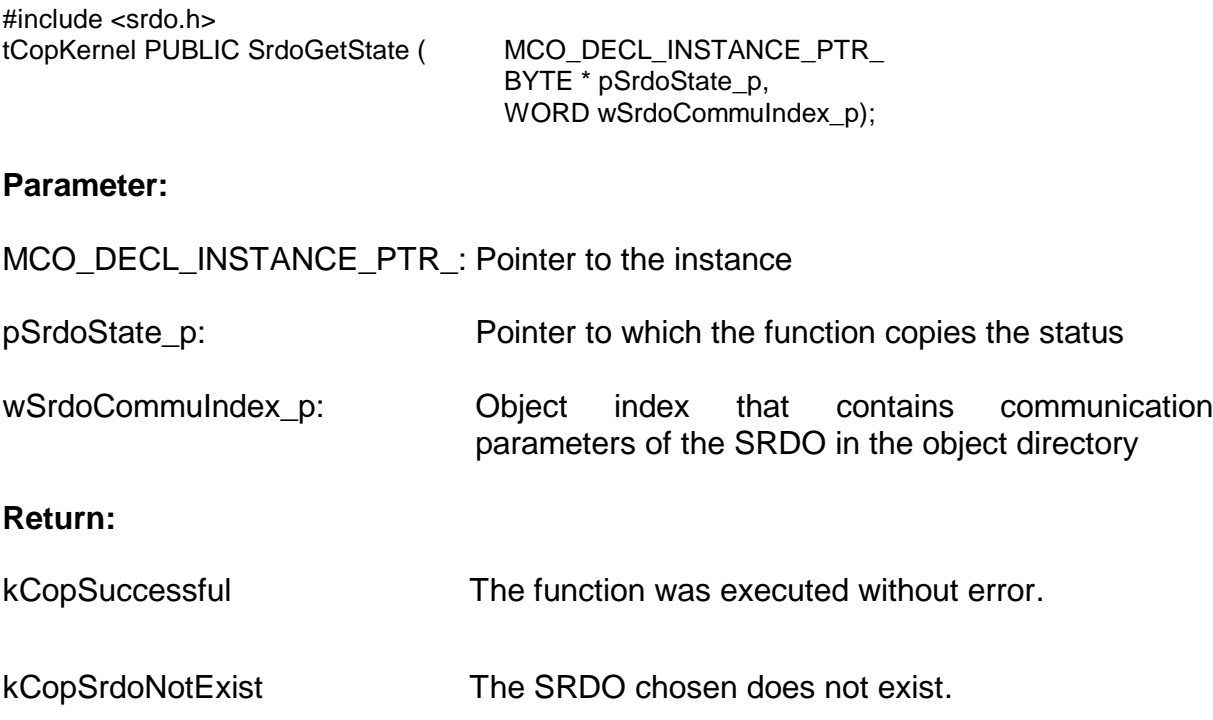

## **Description:**

The function reads the status of a SRDO. For setup and usage of the status see chapter [2.5.3.](#page-21-0) See associated API-function [Function CcmGetSrdoParam.](#page-30-0)

## **2.11.10 Function SrdoSetState**

## **Syntax:**

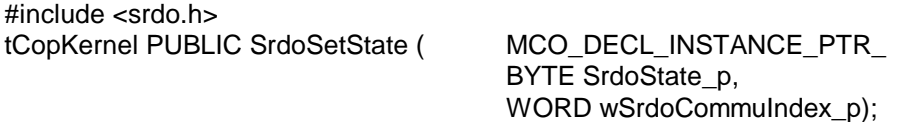

## **Parameter:**

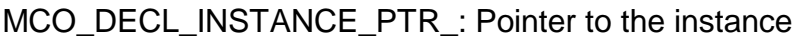

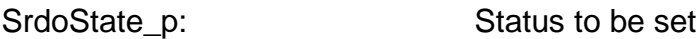

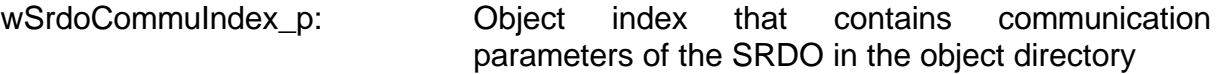

#### **Return:**

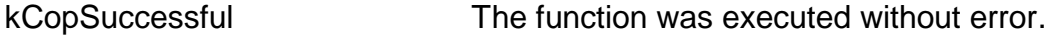

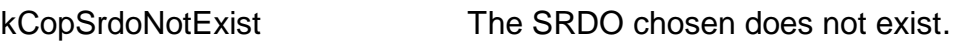

## **Description:**

The function writes the status of a SRDO. For setup and usage of the status see chapter [2.5.3.](#page-21-0)

## **2.11.11 Function SrdoGetCommuParam**

#### **Syntax:**

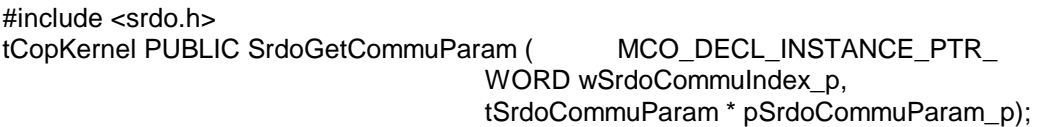

#### **Parameter:**

MCO\_DECL\_INSTANCE\_PTR\_: Pointer to the instance

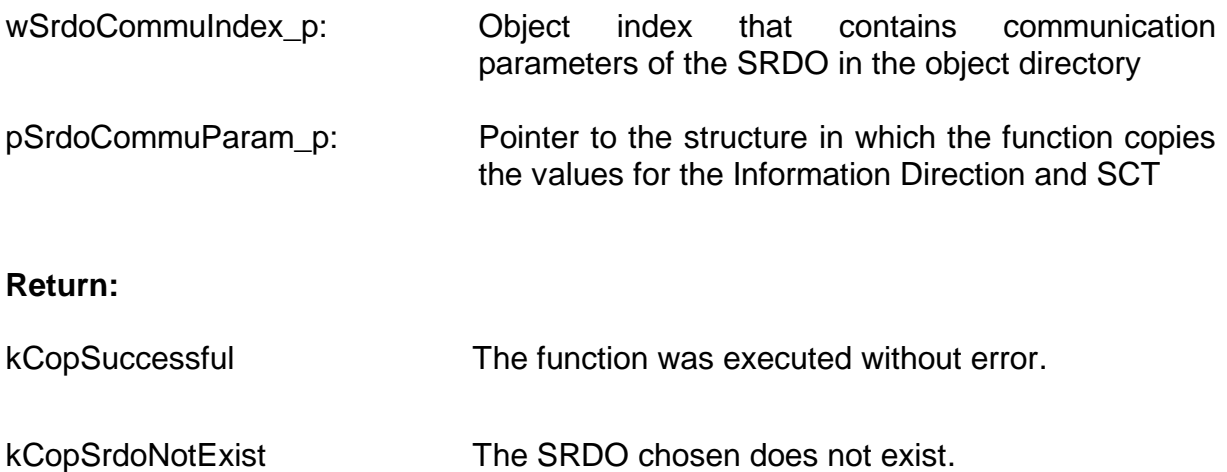

## **Description:**

The function reads the parameters of a SRDO that are necessary in the application. Those are *Information Direction* and *SCT*. See associated API-function See associated API[-Function CcmGetSrdoParam\(](#page-30-0)).

## **2.11.12 Function SrdoGetMappParam**

#### **Syntax:**

#include <srdo.h> tCopKernel PUBLIC SrdoGetMappParam ( MCO\_DECL\_INSTANCE\_PTR\_ WORD wSrdoCommuIndex\_p, tSrdoMappParam \* pSrdoMappParam\_p);

#### **Parameter:**

MCO\_DECL\_INSTANCE\_PTR\_: Pointer to the instance

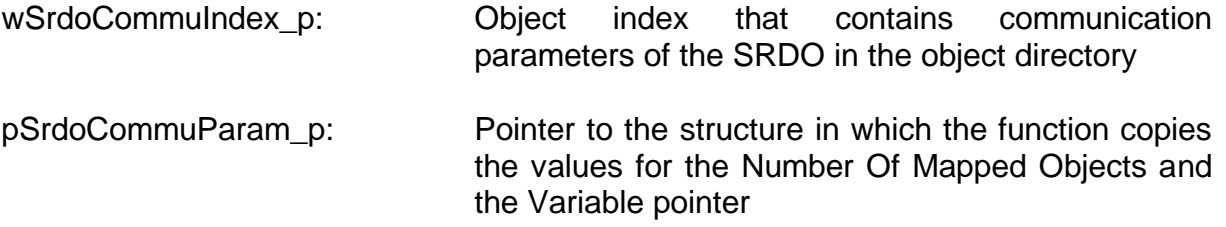

#### **Return:**

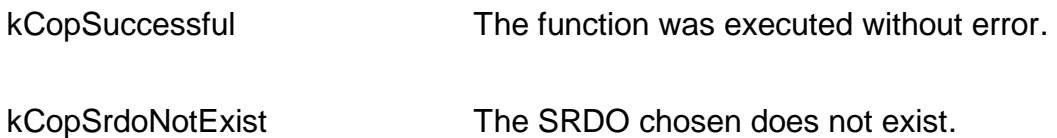

#### **Description:**

The function reads the mapping parameters of a SRDO that are necessary in the application. Thos are *Number of Mapped Objects* and the Pointers to the mapped variables. See associated API[-Function CcmGetSrdoParam\(](#page-30-0)).

## **2.11.13 Function SrdoCalcSrdoCrc**

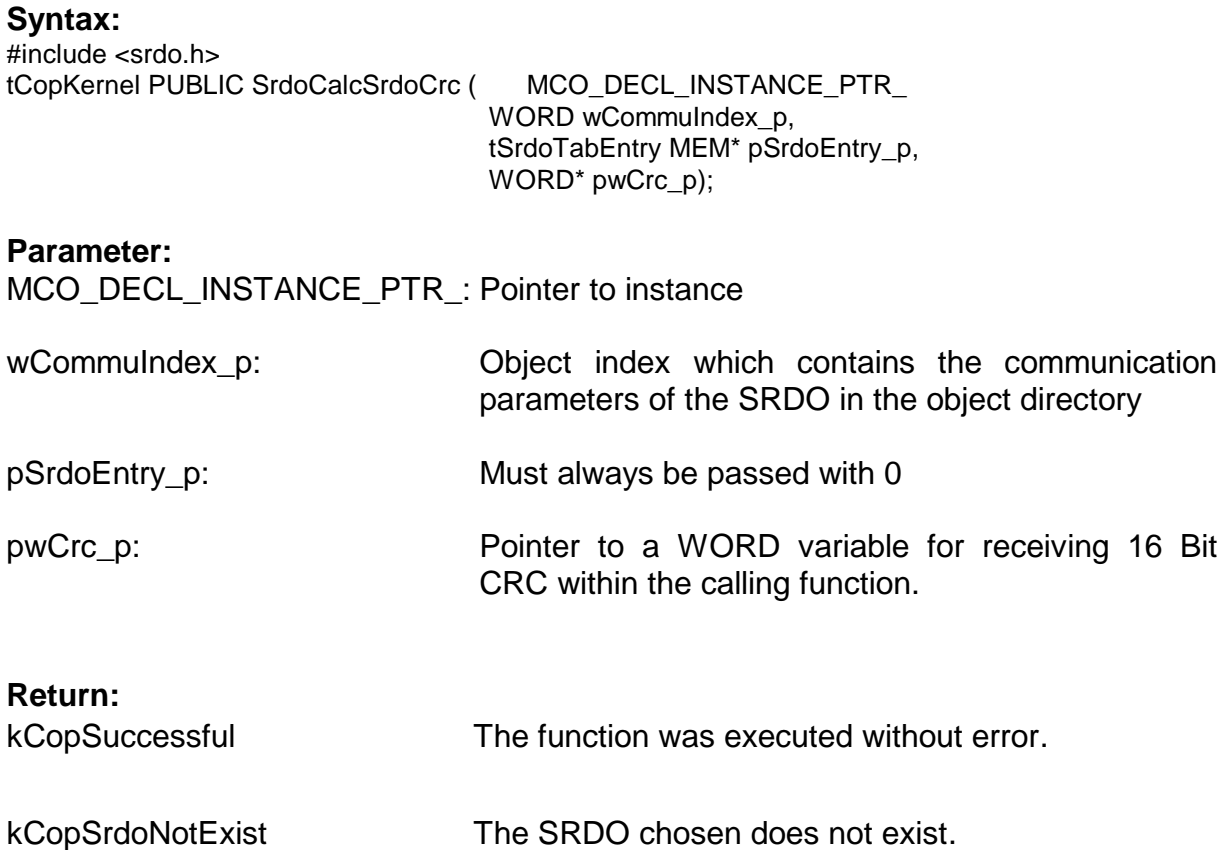

## **Description:**

The function calculates the checksum (CRC) (CRC) over a SRDO and returns it to the calling function. The calculation is done also when the SRDO is turned off. There is no comparison to the accuracy of the CRC.

The application can use this functionality via the API function CcmCalcSrdoCrc () to update the CRC of a SRDOs when the configuring of a SRDOs on the application must be set new dynamically (e.g. changing the COB-ID depending on the node ID).

## **2.12 Function descriptions of the SRDOSTC module**

The following functions of the SRDO module are also implemented in the SRDOSTC module. Their meanings and syntax can be taken from [2.11:](#page-46-1)

SrdoInit(), SrdoAddInstance(), SrdoDeleteInstance(), SrdoNmtEvent(), SrdoSend(), SrdoProcess(), SrdoCheckConfig(), SrdoSendGfc(), SrdoGetState(), SrdoSetState(), SrdoGetCommuParam().

## **2.12.1 Function SrdoStaticDefineVarFields**

#### **Syntax:**

#include <srdo.h> tCopKernel PUBLIC SrdoStaticDefineVarFields( MCO\_DECL\_INSTANCE\_PTR\_

WORD wCommuIndex p, void MEM\* pNormalData\_p, void MEM\* pInversData\_p);

#### **Parameter:**

MCO\_DECL\_INSTANCE\_PTR\_: Pointer to the instance

wCommuIndex\_p: Communication index of the SRDO in the OD whose variables shall not be defined.

pNormalData\_p: Pointer to a coherent variable field that shall be linked (or mapped) to the plain data of the SRDO.

- pInversData p: Pointer to a coherent variable field that shall be linked (or mapped) to the bitwise inverted data of the SRDO.
- **Return:**

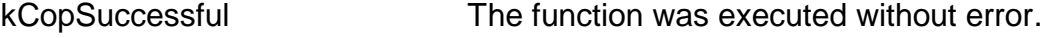

[kCopSrdoNotExist](#page-61-8) [The SRDO chosen does not exist.](#page-61-8)

[kCopSrdoErrorMapp](#page-61-13) [The mapping of a SRDO is faulty.](#page-61-13)

[kCopSrdoLengtExceeded](#page-61-14) [The length of the SRDO chosen Mapping exceeds](#page-61-14)  [64 Bit.](#page-61-14)

## **Description:**

This function defines variable fields for a SRDO. The application only changes the variables via those variable fields. When sending a SRDO, those data byetes are copied from the variable field into the two CAN messages. When receiving a SRDO, the data bytes of the CAN messages are directly copied into the variable fields. The function verifies, if the stated variable fields correspond with the variables to which the mapping points in the OD.

## **2.13 Extended CANopen Return codes**

The CANopen Return codes are defined in file **errordef.h**.

<span id="page-61-14"></span><span id="page-61-13"></span><span id="page-61-12"></span><span id="page-61-11"></span><span id="page-61-10"></span><span id="page-61-9"></span><span id="page-61-8"></span><span id="page-61-7"></span><span id="page-61-6"></span><span id="page-61-5"></span><span id="page-61-4"></span><span id="page-61-3"></span><span id="page-61-2"></span><span id="page-61-1"></span><span id="page-61-0"></span>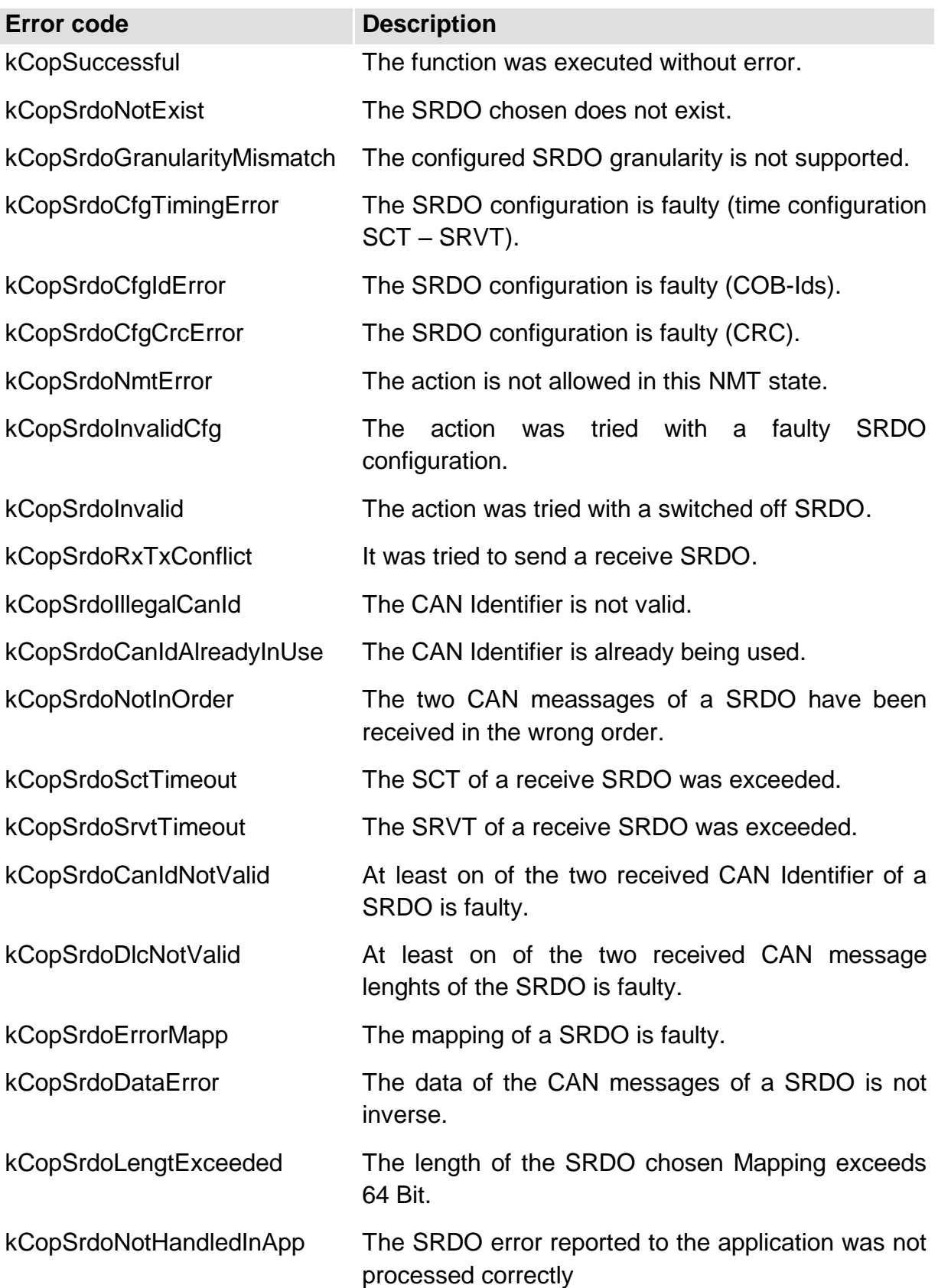

## **3 Reference environment TMDX570LS20SMDK**

Texas Instruments provide the development board TMDX570LS20SMDK. It serves as a reference environment for our safety extension.

For the handling of projects in our extension, there are several things to consider. This chapter describes all these things to help you get started with the project and the hardware.

## **3.1 Installation of the development environment**

With the development kit TMDX570LS20SMDK you have received a CD with the Code Composer Studio development environment. The safety demo was created and tested with version V4.2.3. Install the development software of this CD and continue with the installation of the CANopen software.

## **3.2 Installation of the CANopen software**

The CANopen stack SO 877 must be installed first. Start the installation from the SYS TEC electronic product CD autorun menu. The version of the CANopen stack must necessarily be greater than or equal to V5.51. In an earlier version the project for the TMS570LS does not exist. After the welcome screen, accepting the license agreement and enter the user information you will see the following dialog box for entering the license key of our CANopen stack:

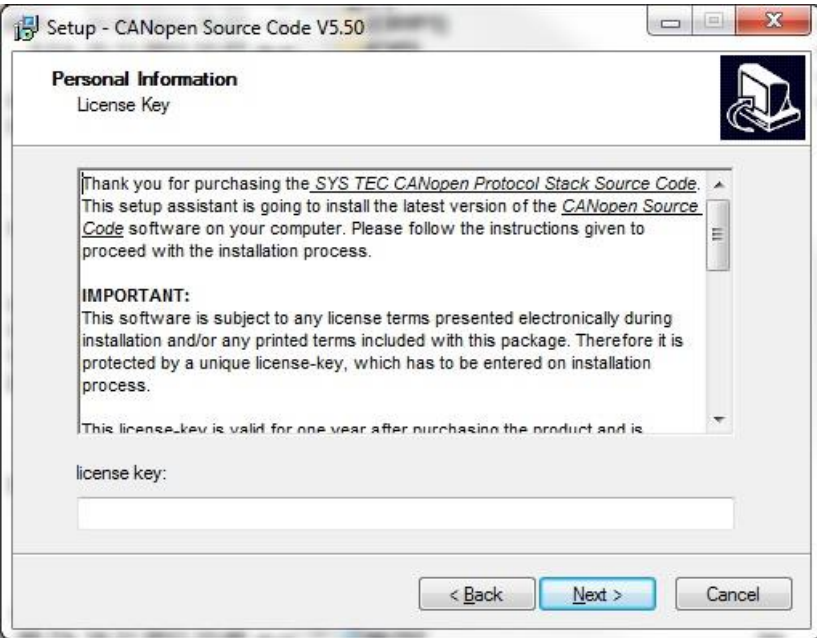

Enter the purchased license key and press "Next". In the following dialog, select the demo projects. Also select the software package SO 1059 from the CANopen extensions.

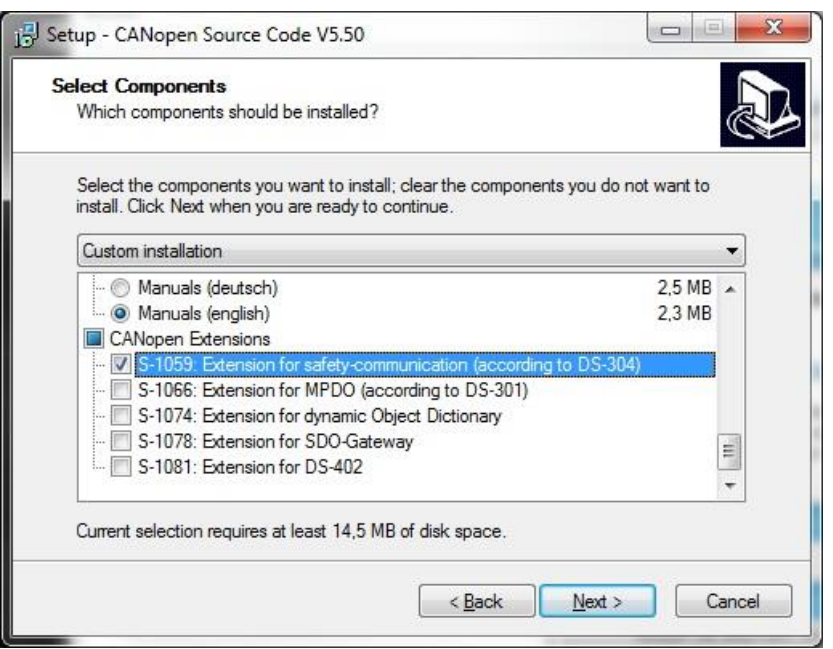

Follow any prompts in the setup. After installing the extension of SO 877 SO 1059 will automatically be installed. You need to enter another license key for SO 1059.

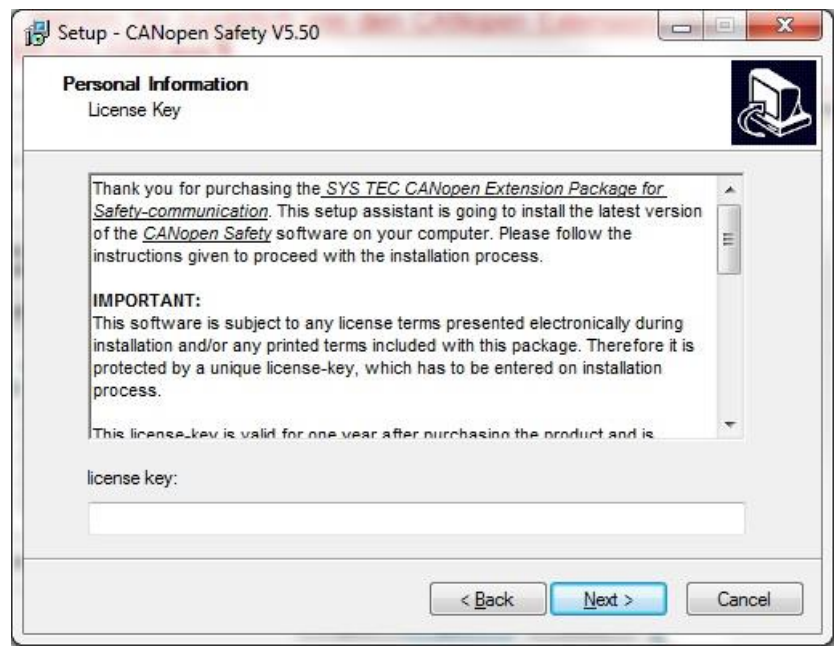

## **3.3 Import of the safety demo in Code Composer Studio**

When the installation of the CANopen stack and the safety expansion is completed, you will find in *C:\systec\cop\target\TMDX570LS20SMDK\no\_os\Code Composer Studio\demo\_srdo\_actor\* the demo for the actuator on the TMS570LS Development Kit. Please make sure that the files .ccsproject, .cdtbuild, .cdtproject and. project are not set to "hidden" in the directory. Otherwise, the project can not be imported to the Code Composer Studio. Please remove the attribute "hidden" when it should be set. Now start the Code Composer Studio. You will be prompted to create a workspace. Close this dialog by entering a directory of your choice.

In Code Composer Studio call up the menu **Window** -> **Preferences**. Expand the menu on the left part of the window, click **General** -> **Workspace** -> **Linked Resources**. In the right window use the **New** button to create a new entry: name "cop" and location "C:\systec\cop". Please pay attention to the case-sensitive. At the end the dialog should look at as follows:

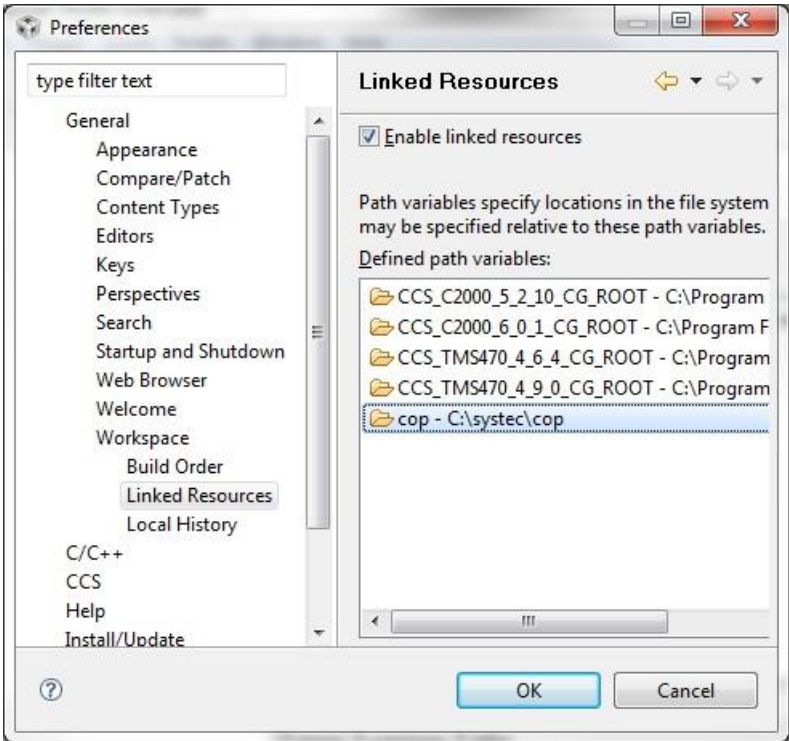

In the left part of the window change to  $C/C++$   $\rightarrow$  PathEntry Variables. Add tehere also a new entry with the button **New***…* and named it **cop** and add it to *C:\systec\cop*.

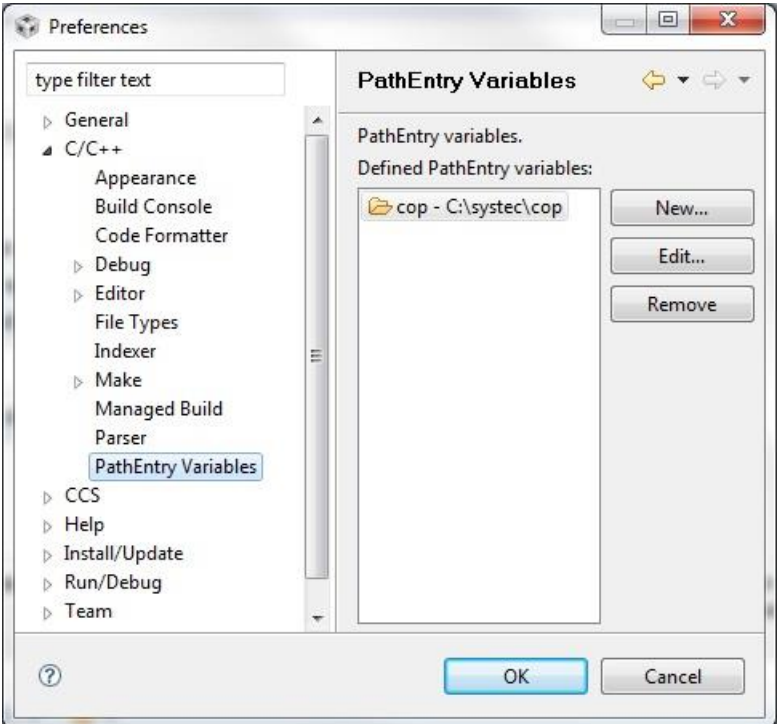

Confirm your entry with OK.

Now import the project from the menu File → Import... . Select in the following dialog under *CCS* the line **Existing CCS/CCE Eclipse Projects** and confirm with **Next**.

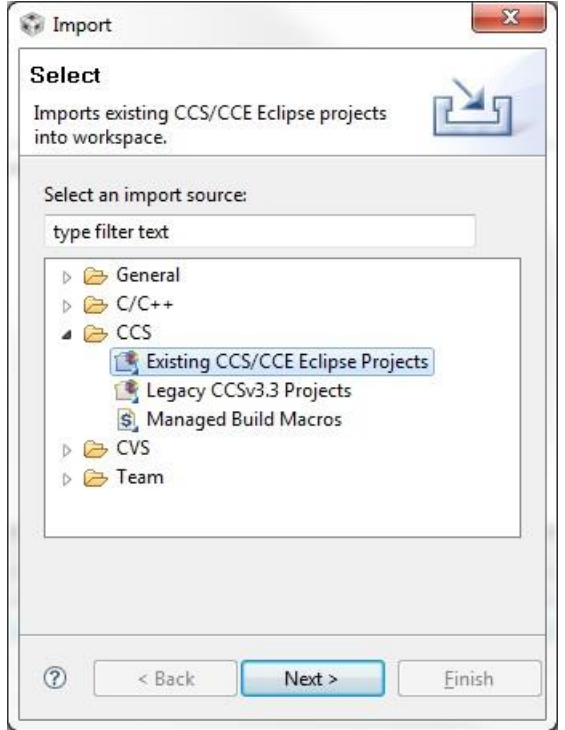

In the following dialog select over **Browse** the path to the demo and then click **Finish.**

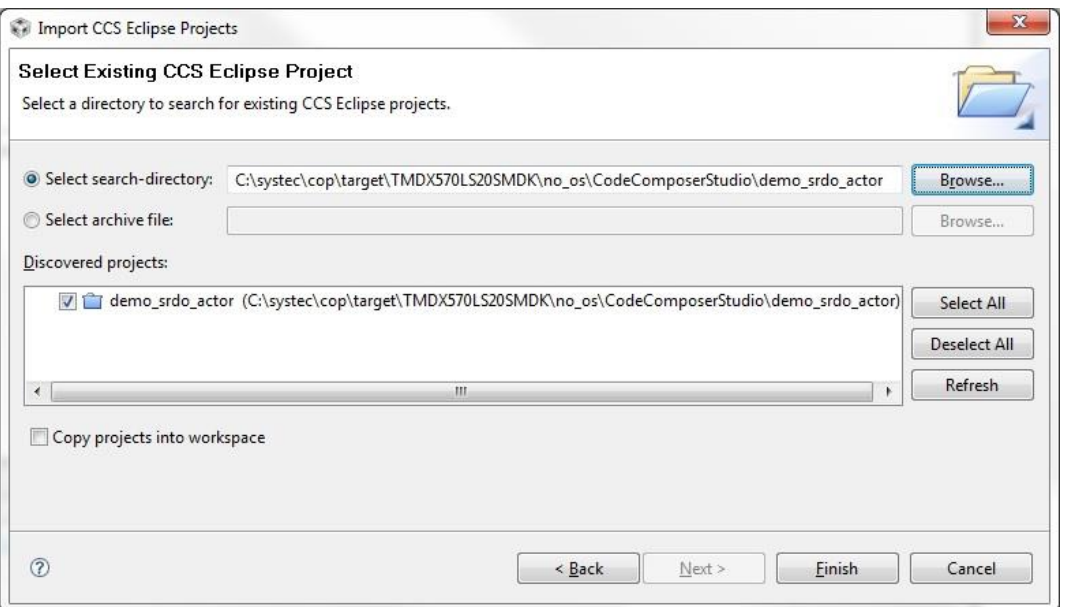

If all these steps have been carried out without problems, the project can be (re-) created.

## **3.4 Debugging the Demo on the hardware**

Now connect the TMS570 Development Kit to the PC. Just use the included USB cable and plug it on the top board into the USB mini jack labeled **XDS100V2**. Now Windows search for the device drivers of the Development Kit. These device drivers were installed with the installation of the Texas Instruments CD.

After installing the device driver, you can connect the power supply to the Development Kit. In the scope of delivery of the Development Kit is a 12V power supply included. Connect it to the jack on the top board next to the USB mini-jack.

With right-click on the project on the left side in the window (in Code Composer Studio) you can now choose from the context menu **Debug As**  $\rightarrow$  **Debug Session**. On the very first time you must select the type of CPU, choose **TMS570LS20216SZWT.** After confirming the Code Composer programs the demo into the flash of the microcontroller and stops in the main() function.

In the Debug window, you can now control the program execution with the symbols.

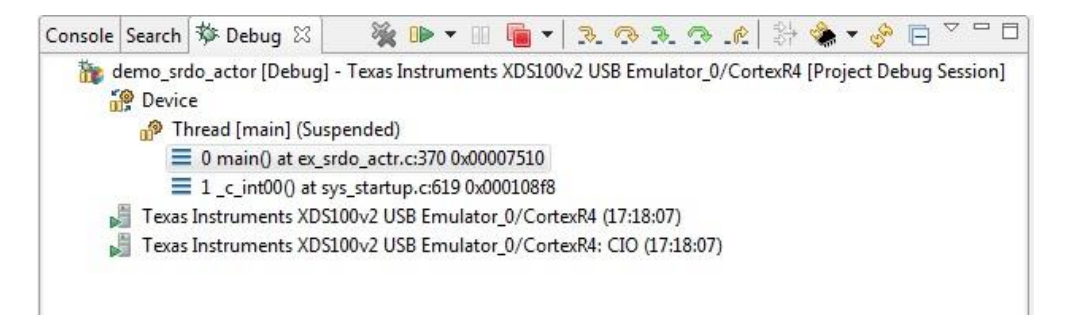

Do you want to stop debugging, then simply change the perspective back to **C/C++**. Click in the upper right part of the Code Composer Studio on the icon next to **debug**. The following Contex Menu **C/C++** will be offered.

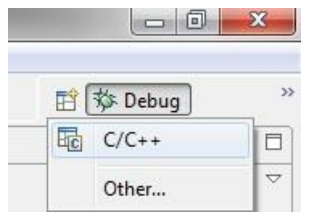

Now you are back to the Project Explorer of the Code Composer Studio.

The programming of the firmware in the flash takes a long time, first the entire flash is erased. Therefore, you should change the debug options so that only the flash sectors will be erased, which are used by the application.

Click with the right mouse button on the project and select the context menu **Debug As -> Debug.** In the next dialog switch on the right side of the window, click the tab sheet **Target**. Select the line **TMS570LS20216SZWT Flash Settings**. Now you can find the **Erase Options** on the right side. Selct *Necessary Sectors Only* and press *Apply*.

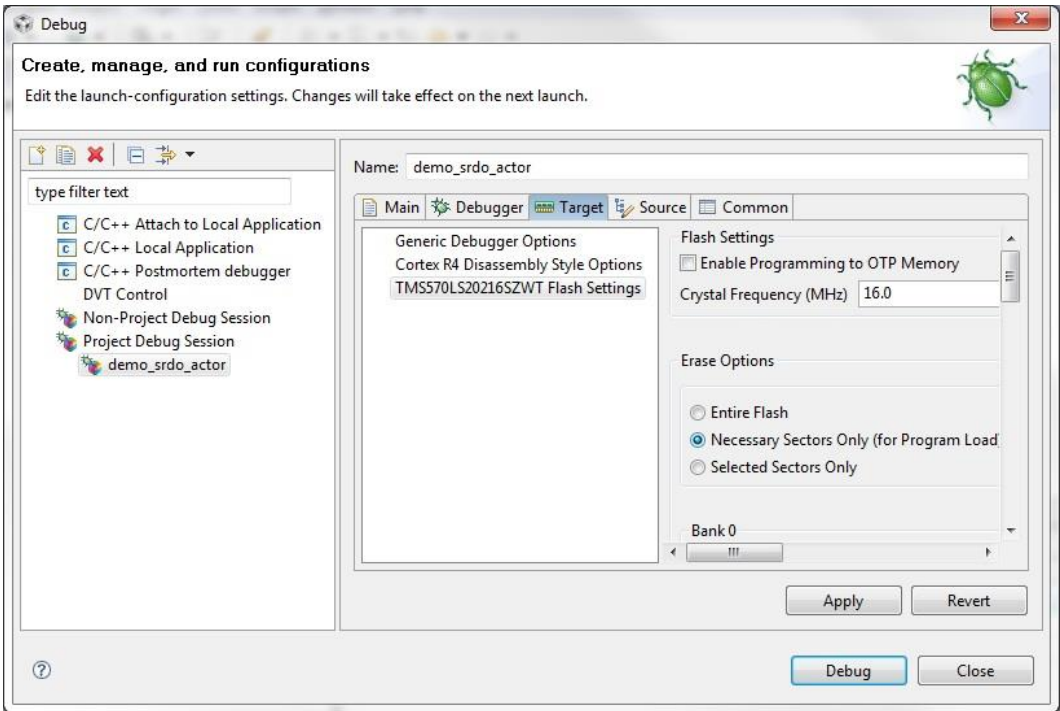

# **4 Glossary**

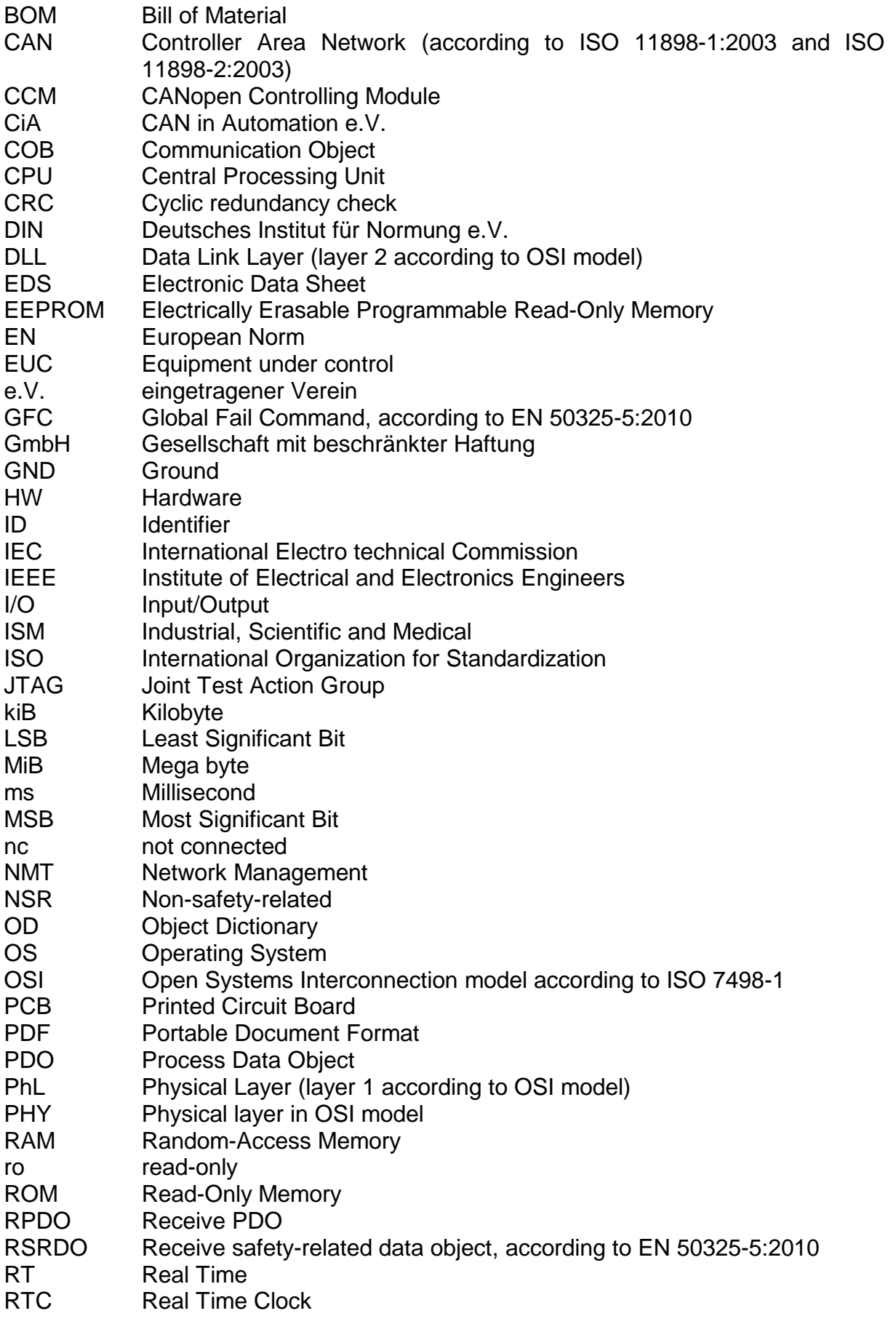

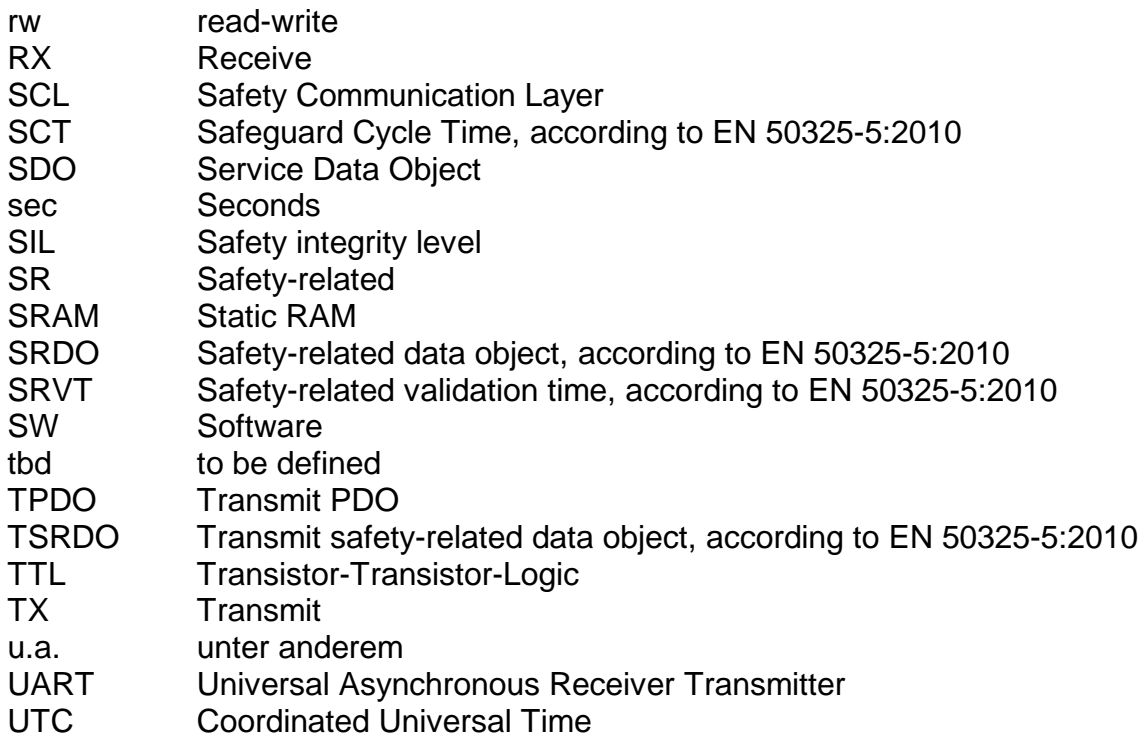

# **5 Index**

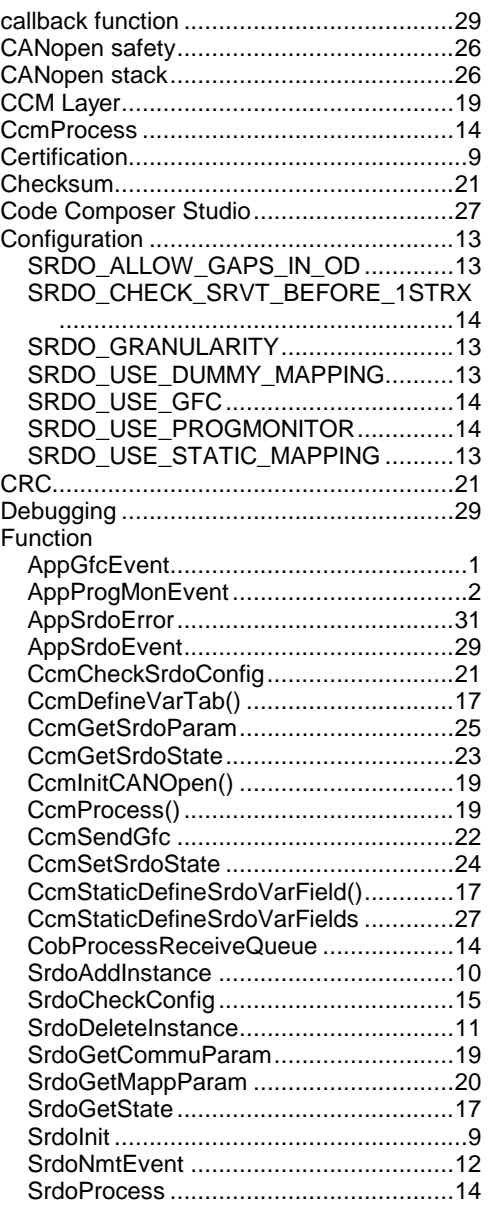

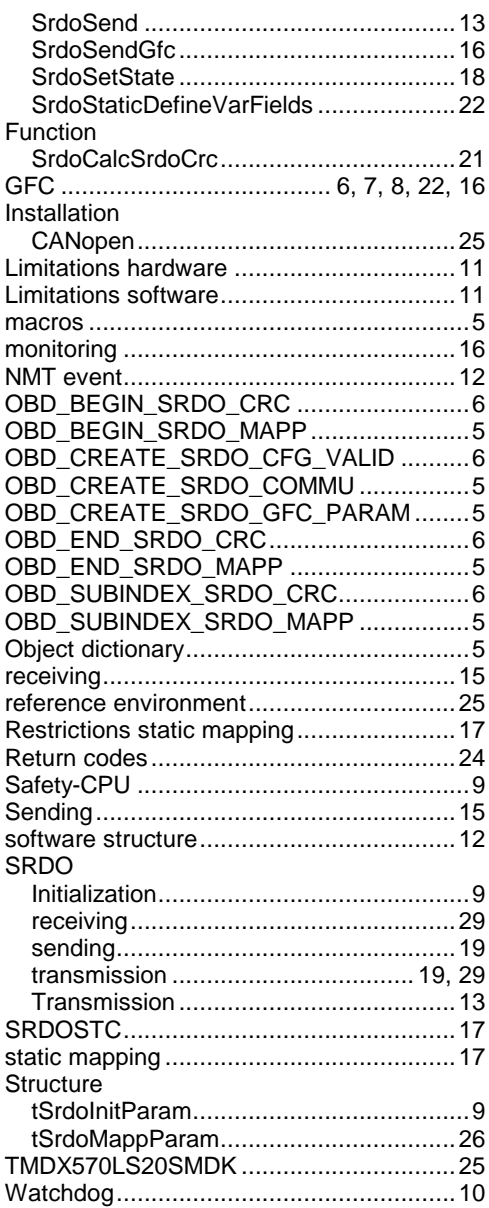
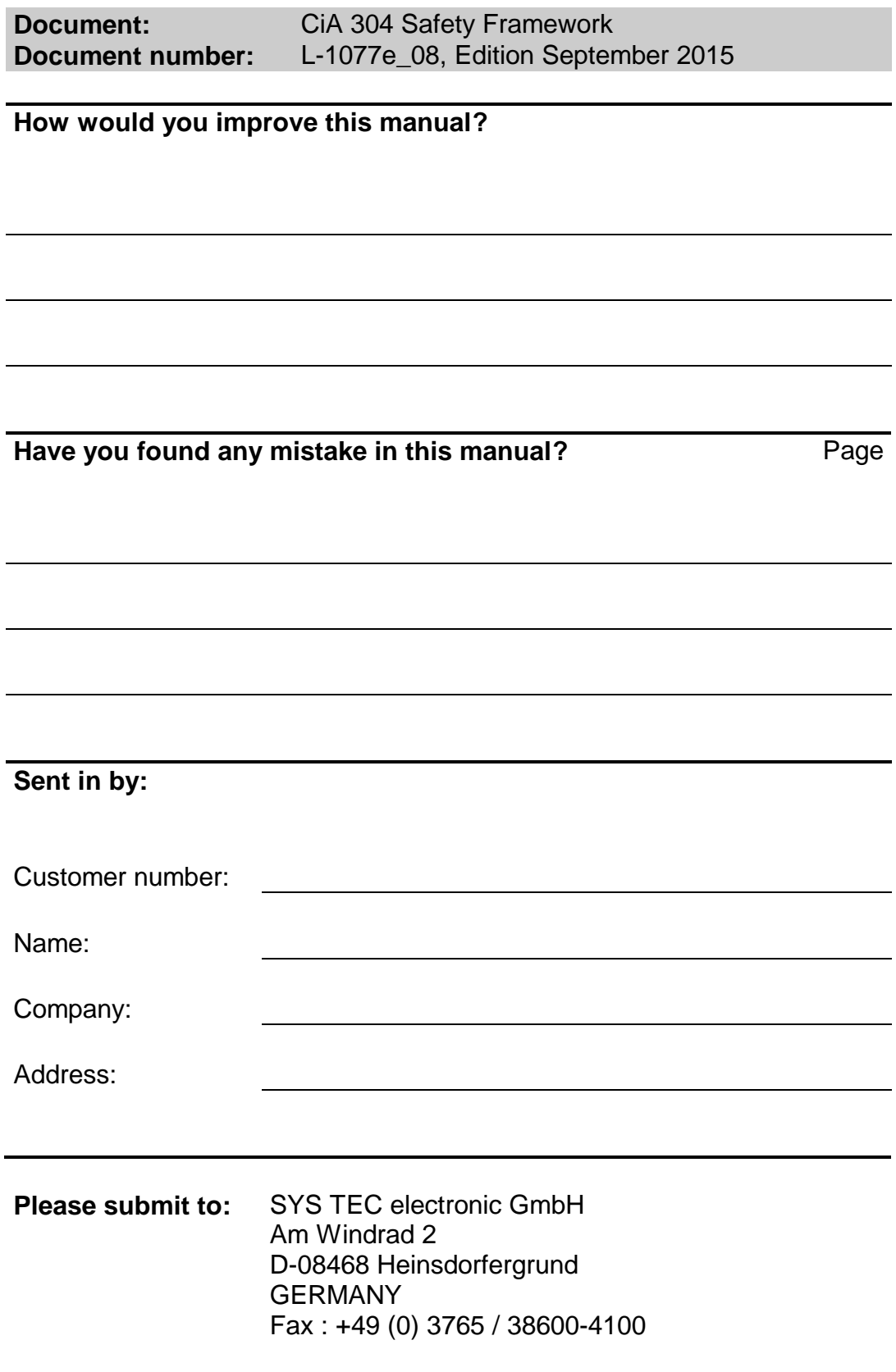

L-1077e\_08 © SYS TEC electronic GmbH 2015

*Suggestions for Improvements*

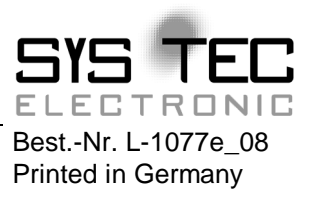